# **Beiblatt A zum Betriebshandbuch Funkstörmeßempfänger ESPI7, ESPI7 (ab Firmware-Version 1.72)**

### **Sehr geehrter Kunde,**

Die neue Firmware bietet folgende neue, im Betriebshandbuch noch nicht beschriebene Funktionen an:

- Datenreduktion durch automatische Nachmessung mit THRESHOLD SCAN (Seite *A*)
- Neue Statusmeldungen (Seite *E*)
- Zahl der Sweep-Messpunkte wählbar (Seite *F*)
- Skalierung LIN DB (Seite *G*)
- Kanal- und Nachbarkanalleistu[ng j](#page-4-0)etzt mit mehreren Trägern möglich (*MULT CARR ACP*)(Seite *I*)
- Die Trigger Linie wird auch nach dem Verlas[se](#page-5-0)n des Menüs TRIG angezeigt (Seite *Z*)
- Erweiterung der IEC-Bus-[Be](#page-6-0)fehle (Seite *AA*)
- Erweiterung der Frequenzpunkte auf 200 bei Befehlen des Subsystems SENSe:LIST (Seite *EE*)

## **Automatische Nachmessung mit THRESHOLD SCAN**

Damit der Meßablauf zeitlich optimiert werden kann, wird das Störspektrum zunächst mit dem schnellen Prescan voranalysiert. Sobald die Grenzwertlinie überschritten wird, bzw. der gemessene Pegel einen vorgegebenen Abstand dazu unterschreitet, erfolgt die zeitaufwändige Endmessung. Sie wird also nur auf einer reduzierten Anzahl wichtiger Frequenzen durchgeführt. Zu diesem Zweck muß zu jedem Scan-Trace, der berücksichtigt werden soll, eine Grenzwertlinie zugewiesen und mit der Funktion Limit Check aktiviert werden (Limit Line Menu).

Da die Vormessung für jede Nachmessung sofort unerbrochen wird, erfolgt die Nachmessung sehr zeitnah zur Vormessung. Das erhöht bei driftenden und schwankenden Störern die Wahrscheinlichkeit, dass das betreffende Signal bei der Nachmessung zuverlässig erfasst wird.

Mit der Funktion Schmalband/Breitband-Unterscheidung übernimmt der Empfänger selbst die Entscheidung, mit welchem Detektor die Nachmessung durchgeführt wird. Dazu werden postiver und negativer Spitzenwert der Vormessung verglichen. Überschreitet die Differenz eine durch den Benutzer einstellbare Schwelle, wird ein Breitbandstörer angenommen und der Quasi-Peak-Detektor für die Nachmessung verwendet. Unterschreitet die Differenz diese Schwelle, handelt es sich um einen Schmalbandstörer und die Nachmessung erfolgt mit dem Mittelwertdetektor. (Die positiven und negativen Spitzenwerte werden bei der Vormessung vom Empfänger automatisch mit ermittelt.)

Der Nachmesswert wird dann in die Peak-Liste aufgenommen und ersetzt dort das Ergebnis der Vormessung. Der Parameter NO OF PEAKS bestimmt die Anzahl der Werte, die höchstens in die Liste aufgenommen werden. Ist diese Anzahl erreicht, wird der Prescan zwar fortgesetzt, es werden aber keine Nachmessungen mehr durchgeführt.

Das Untermenü*THRESHOLD SCAN* wird im *RECEIVER* Menü aufgerufen:

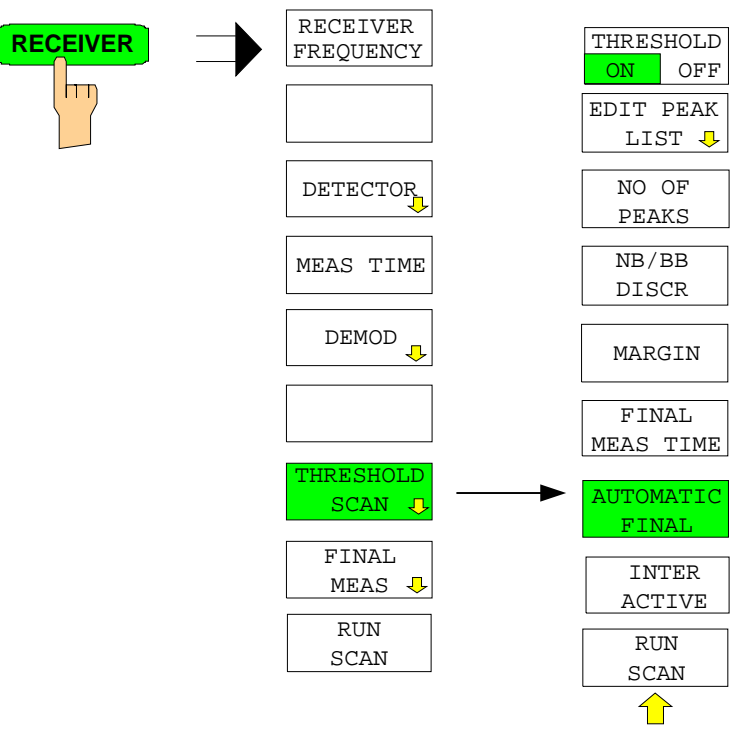

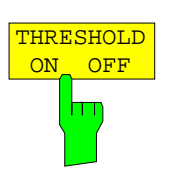

Der Softkey *THRESHOLD ON OFF* aktiviert oder deaktiviert die Messfunktion Threshold Scan. Beim Betreten dieses Menus über den Softkey *THRESHOLD SCAN* im übergeordneten Receiver-Menu wird die Funktion ebenfalls aktiviert.

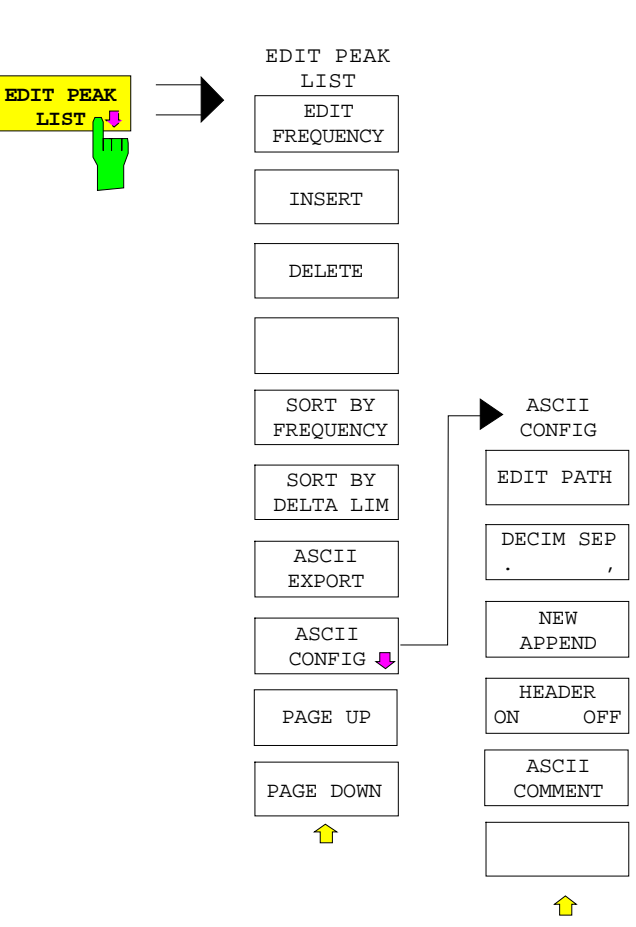

Der Softkey *EDIT PEAK LIST* öffnet das Untermenü zum Editieren der Peakliste.

Weitere Möglichkeiten zum Arbeiten mit der Peak-Liste sind im anschließenden Abschnitt *Datenreduktion und Teilbereichsmaximierung* beschrieben.

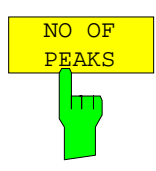

Der Softkey *NO OF PEAKS* aktiviert die Eingabe der Anzahl der Nachmesswerte, die gespeichert werden. Der Wertebereich geht von 1 bis 500. Wird die eingestellte Anzahl erreicht, werden keine Nachmessungen mehr durchgeführt.

Der Softkey *NB/BB DISCR* aktiviert die Eingabe des Entscheidungskriteriums, das zur Erkennung von Breitbandstörern benutzt wird. Der

IEC-Bus-Befehl :CALC:PEAK:SUBR 1...500

Wertebereich geht von 0 dB bis 200 dB.

IEC-Bus-Befehl --

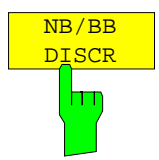

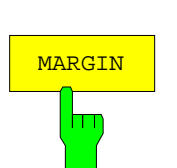

Der Softkey *MARGIN* aktiviert die Eingabe des Margins, d.h. der Akzeptanzschwelle für die Ermittlung der Peak-Liste. Um diesen Betrag wird die jeweilige Grenzwertlinie bei der Feststellung der Maxima verschoben. Der Wertebereich geht von -200 dB bis 200 dB.

IEC-Bus-Befehl :CALC:PEAK:MARG –200dB...200dB

Der Softkey *FINAL MEAS TIME* aktiviert die Eingabe der Meßzeit für die normgerechte Nachmessung.

IEC-Bus-Befehl :SWE:TIME:FME <num\_value>

Der Softkey *AUTOMATIC FINAL* wählt für die Nachmessung den automatischen Ablauf aus, d.h. die Nachmessung wird unmittelbar nach Erkennen einer Grenzwertüberschreitung automatisch ausgeführt.

IEC-Bus-Befehl --

Der Softkey *INTERACTIVE* wählt folgenden Ablauf für die Nachmessung:

- Die Vormessung (Prescan) wird unterbrochen Zustand *HOLD SCAN*.
- Die Bargraphmessung wird freilaufend gestartet.
- Das Signal kann durch Verändern von Empfängereinstellungen genau untersucht werden.
- Die eigentliche Nachmessung wird gestartet, wobei die Empfängereinstellungen mit Ausnahme der Frequenz wieder restauriert werden.
- Die aktuelle Frequenz ersetzt die ursprüngliche in der Frequenzliste (driftende Störer).
- Die Vormessung wird an der unterbrochenen Stelle fortgesetzt.... *Hinweis: Mit Softkey AUTOMATIC FINAL im Untermenü CONTINUE FINAL MEAS kann vor jedem Neustart zum automatischen Meßablauf gewechselt werden .*

IEC-Bus-Befehl --

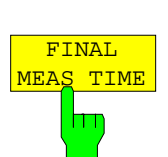

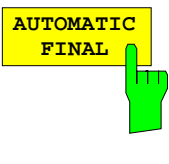

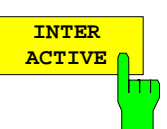

#### Ablauf für *AUTOMATIC FINAL*

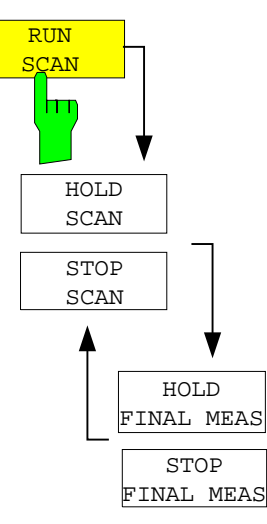

Der Softkey *RUN SCAN* startet den Ablauf der Vormessung. Das Untermenü *HOLD SCAN* wird aufgerufen. Sobald ein Überschreitungswert erkannt wird, wechselt der Empfänger automatisch in den Zustand HOLD SCAN und startet die Nachmessung. Er erscheint das Untermenu *HOLD FINAL MEAS.* Sobald die Nachmessung beendet wurde, setzt der Empfänger die Vormessung fort und das Menu *HOLD SCAN* wird wieder dargestellt.

#### Ablauf für *INTERACTIVE*

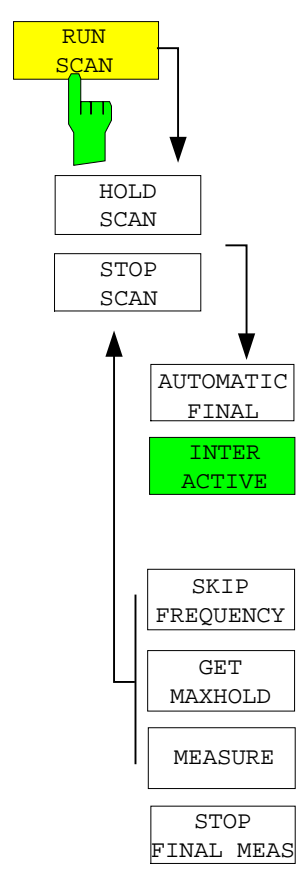

Der Softkey *RUN SCAN* startet den Ablauf der Vormessung. Das Untermenü *HOLD SCAN* wird aufgerufen. Sobald ein Überschreitungswert erkannt wird, wechselt der Empfänger automatisch in den Zustand HOLD SCAN. Es erscheint ein Untermenu, das mehrere Optionen für die Nachmessung bereithält:

- Mit *AUTOMATIC FINAL* kann für den restlichen Messablauf die automatische Nachmessung aktiviert werden.
- *SKIP FREQUENCY* überspringt die Nachmessung und setzt die Vormessung fort.
- *GET MAXHOLD* übernimmt den höchsten Pegelwert, der in dieser Unterbrechungsphase gemessen wurde, als Ergebnis der Nachmessung und setzt die Vormessung fort. (Dieser Pegelwert wird im Bargraph als kleiner Balken angezeigt.)
- *MEASURE* startet eine Nachmessung, wobei die Empfängereinstellungen mit Ausnahme der Frequenz wieder restauriert werden.
- *STOP FINAL MEAS* bricht Nachmessung und Vormessung ab.

<span id="page-4-0"></span>Beispiel für eine Peakliste:

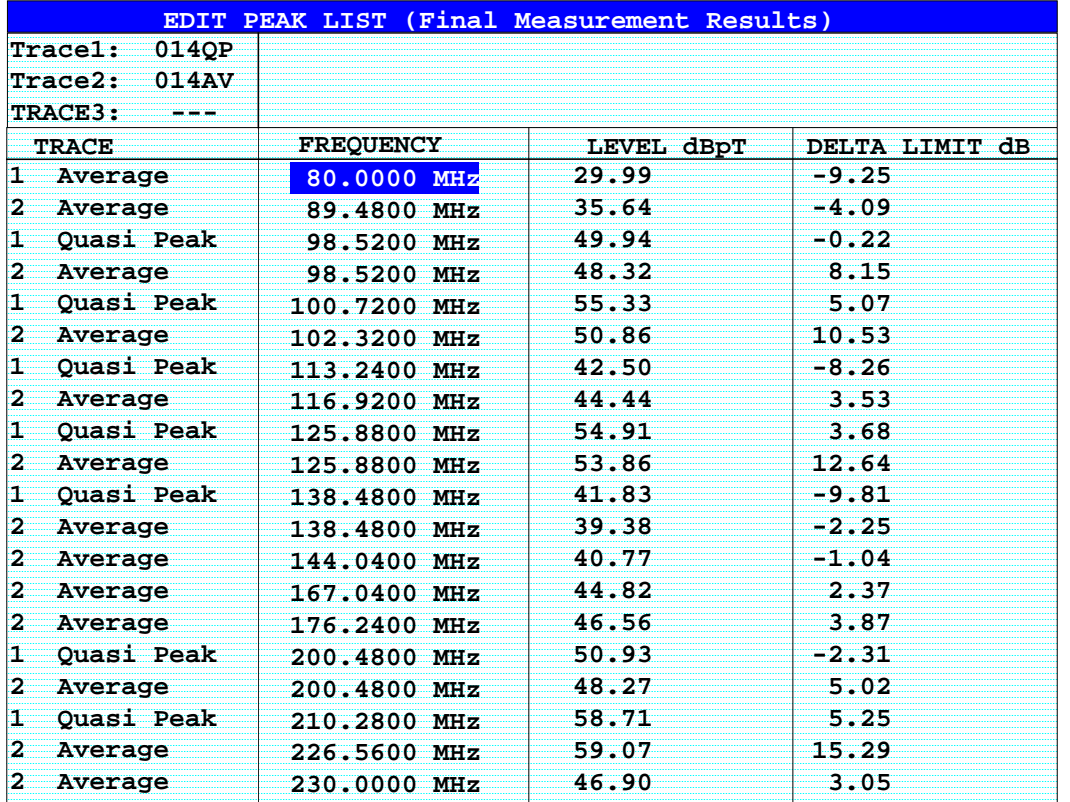

In der Betriebsart *THRESHOLD SCAN* wird bei aktivierter *NB/BB DISCR* Funktion der Nachmessdetektor vom Empfänger aufgrund der Vormessergebnisse selbst bestimmt.

## **Neue Statusmeldung / Trace Info**

*Hinweis: Die Statusmeldung MSG entfällt.*

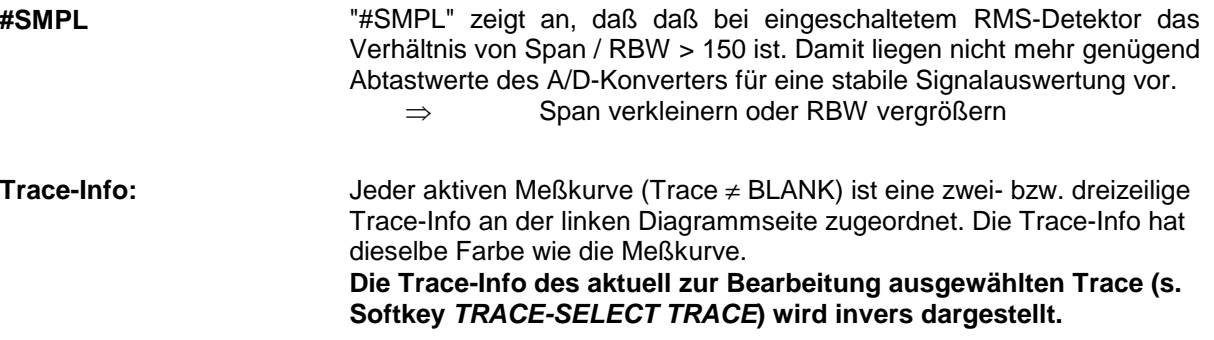

## <span id="page-5-0"></span>**Zahl der Swepp-Messpunkte einstellbar**

Das Menü SWEEP wurde um den Softkey SWEEP POINTS erweitert.

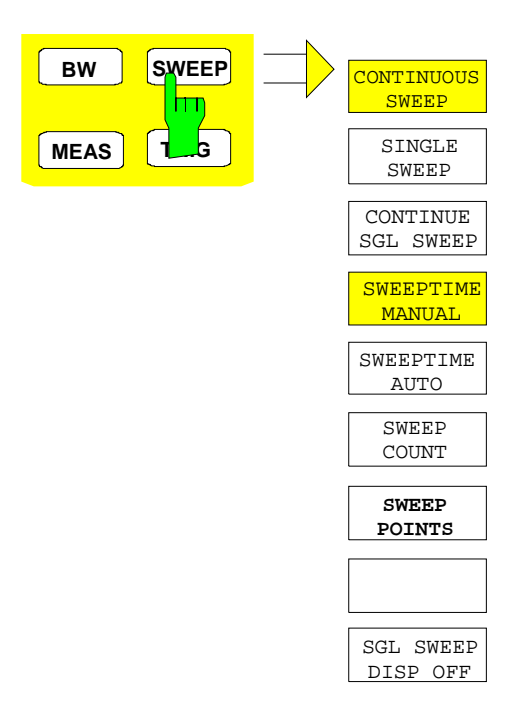

Die Taste *SWEEP* ruft ein Menü auf, in dem der Frequenzablauf (Sweepmodus) konfiguriert wird. Im Split-Screen-Modus gelten die Eingaben für das jeweils aktive Meßfenster.

Die Softkeys *CONTINUOUS SWEEP, SINGLE SWEEP* und *SGL SWEEP DISP OFF* sind Auswahlschalter und schließen sich gegenseitig aus.

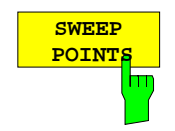

Der Softkey *SWEEP POINTS* wählt die Anzahl der Messpunkte für einen Sweep.

Folgende Einstellung sind möglich: 125, 251, 501 (Default), 1001, 2001, 4001, 8001

#### *Hinweis:*

*Der AUTOPEAK Detektor wird automatisch abgeschaltet, wenn die Zahl der Meßpunkte* ≠ *501 gewählt ist.*

IEC-Bus-Befehl: SWE:POIN 501

## <span id="page-6-0"></span>**Lineare Skalierung mit Einheit dB**

Das Menü *AMPT*wurde um das *RANGE LINEAR* Untermenü erweitert.

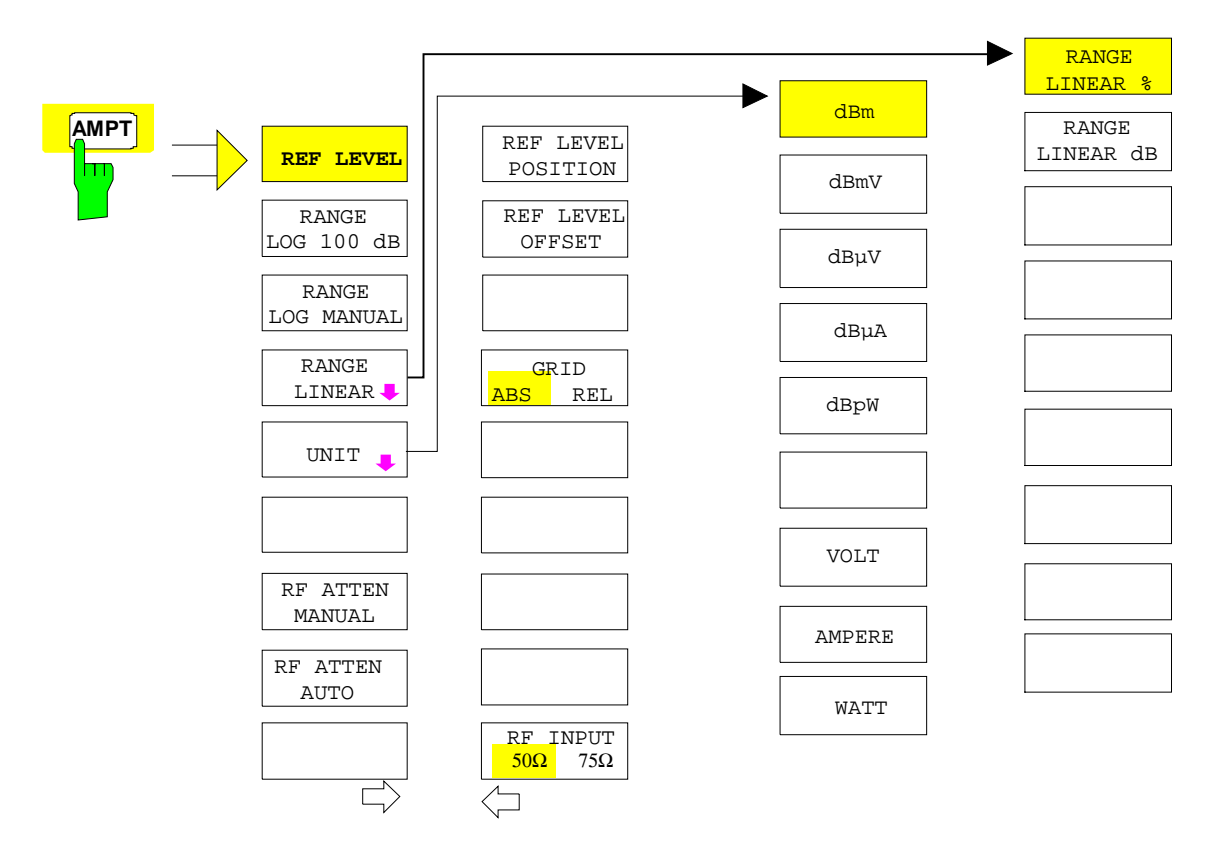

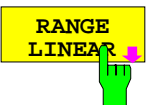

Der Softkey *RANGE LINEAR* schaltet den Anzeigebereich des Analysators auf lineare Skalierung um und wechselt ins Untermenü zur Auswahl der Diagrammbeschriftung in % oder dB.

Beim ersten Umschalten wird die Darstellung in % ausgewählt (s. Softkey *RANGE LINEAR dB*).

IEC-Bus-Befehl: DISP:WIND:TRAC:Y:SPAC LIN

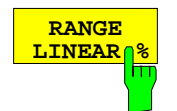

Der Softkey *RANGE LINEAR %* schaltet den Anzeigebereich des Analysators auf lineare Skalierung. Die Beschriftung der horizontalen Linien erfolgt in %. Das Grid ist dekadisch unterteilt. Marker werden in der eingestellten Einheit, Deltamarker in % bezogen auf den Spannungswert an der Position von Marker 1 dargestellt.

IEC-Bus-Befehl: DISP:WIND:TRAC:Y:SPAC LIN

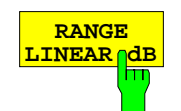

Der Softkey *RANGE LINEAR dB* schaltet den Anzeigebereich des Analysators auf lineare Skalierung. Die Beschriftung der horizontalen Linien erfolgt in dB.

Marker werden in der eingestellten Einheit, Deltamarker in dB bezogen auf die Leistung an der Position von Marker 1 dargestellt.

IEC-Bus-Befehl: DISP:WIND:TRAC:Y:SPAC LDB

### **Geänderte Softkey-Anordnung im Menü MKR->**

In den MRK-> Menüs in der Betriebsart Receiver und Analyzer wurden die Softkeys *NEXT PEAK, NEXT PEAK LEFT, NEXT PEAK RIGHT, NEXT MIN, NEXT MIN LEFT, NEXT MIN RIGHT* neu angeordnet, um die Bedienung zu vereinfachen.

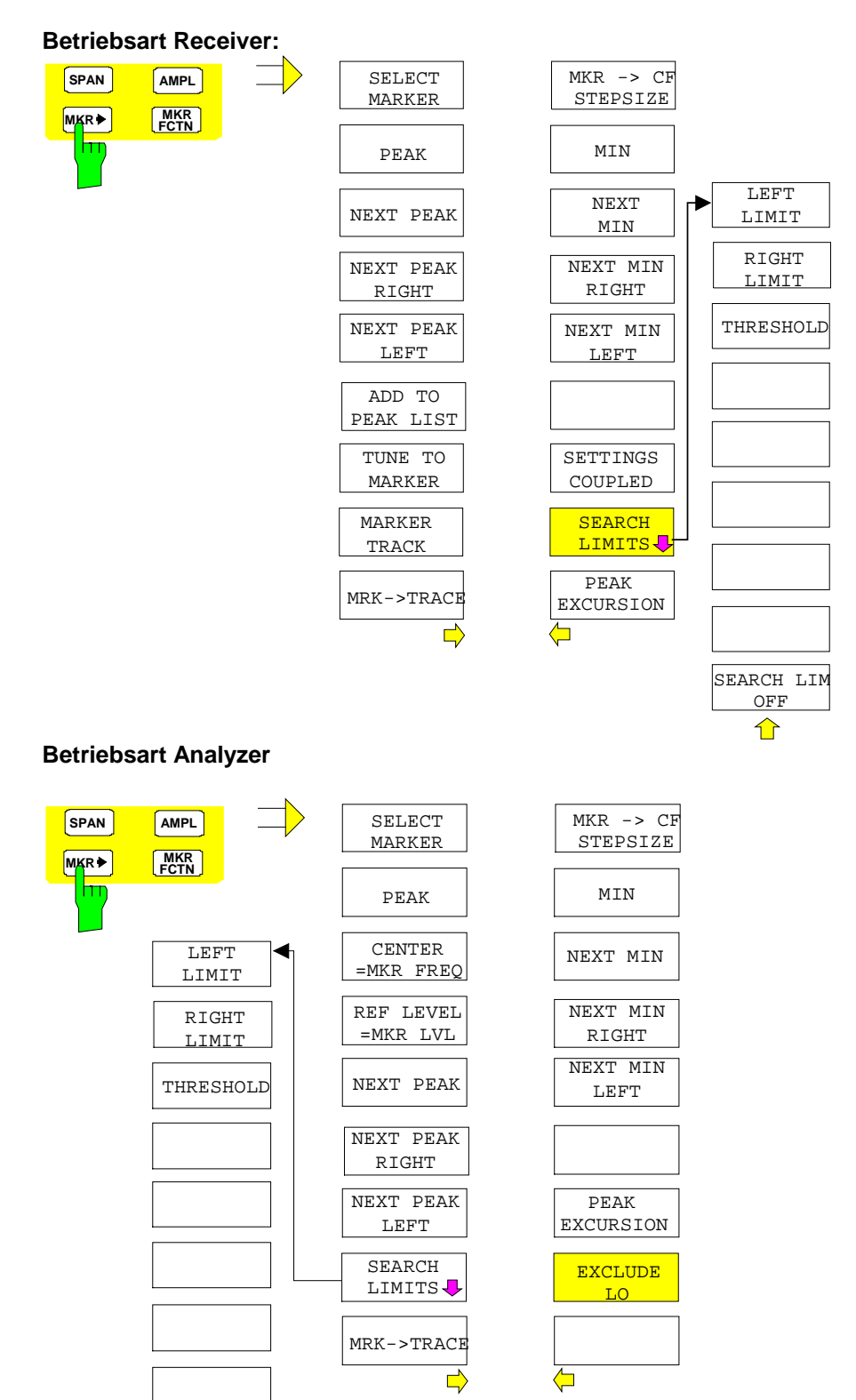

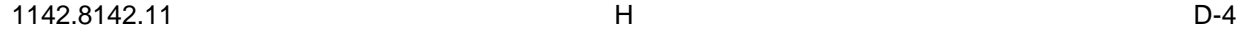

SEARCH LIN OFF

⇧

## **Kanal- und Nachbarkanalleistung mit mehreren Trägern (***MULT CARR ACP***)**

Das Menü *MEAS* wurde mit dem *MULT CARR ACP* Untermenü erweitert. Im folgenden wird das gesamte Untermenü beschrieben, Änderungen sind mit fetter Schrift hervorgehoben.

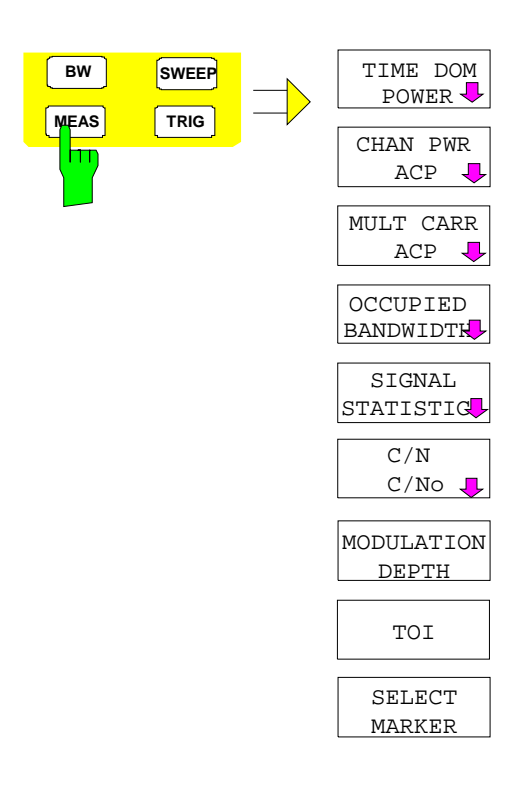

Die Taste *MEAS* ruft das Menü zum Einstellen der Leistungsmessungen auf.

Folgende Messungen sind möglich:

- Leistung im Zeitbereich (*TIME DOM POWER*)
- Kanal- und Nachbarkanalleistung im Frequenzbereich mit einem Träger (*CHAN PWR ACP*)
- Kanal- und Nachbarkanalleistung im Frequenzbereich mit mehreren Trägern (*MULT CARR ACP*)
- Belegte Bandbreite (*OCCUPIED BANDWIDTH*)
- Signal- / Rauschleistung (*C/N, C/No*)
- Amplitudenverteilung (*SIGNAL STATISTIC*)
- Modulationsgrad (*MODULATION DEPTH*)
- Interceptpunkt 3. Ordnung (*TOI*)

Die oben genannten Messungen werden alternativ durchgeführt.

### **Kanal- und Nachbarkanal-Leistungsmessungen**

Bei allen Kanal- und Nachbarkanal-Leistungsmessungen wird von einer vorgegebenen Kanalkonfiguration ausgegangen, die sich z.B. an einem Funkübertragungssystem orientiert. Diese Konfiguration ist durch die nominale Kanalfrequenz (= Mittenfrequenz des ESPI**, falls nur ein Träger aktiv ist**), die Kanalbandbreite, den Kanalabstand, die Nachbarkanalbandbreite und den Nachbarkanalabstand definiert. Der ESPI kann die Leistung in bis zu vier Nutzkanälen und bis zu drei Nachbarkanälen (**10** Kanäle: **4** Nutzkanäle, 3 untere und 3 obere Nachbarkanäle) gleichzeitig messen. Er bietet zwei Methoden zur Kanal- oder Nachbarkanalleistungsmessung an:

- Die Integrated Bandwidth Method (IBW-Methode), d.h. die Integration der Tracepixel innerhalb der Bandbreite des messenden Kanals zu der Gesamtleistung im Kanal,
- Die Messung im Zeitbereich (Fast ACP) mit Hilfe von steilen Auflösefiltern, die den Kanal nachbilden.

Beide Methoden führen zu gleichen Ergebnissen. Die Messung im Zeitbereich kann jedoch wesentlich schneller durchgeführt werden, da das komplette Signal innerhalb eines Kanals gleichzeitig gemessen wird. Bei der IBW-Methode wird der Kanal mit einer im Vergleich zur Kanalbandbreite kleinen Auflösebandbreite erst in Teilspektren zerlegt. Anschließend werden diese durch Integration der Tracepixel wieder zu einer Gesamtleistung zusammengefaßt.

Bei der IBW-Methode erfolgt die Kennzeichnung der Übertragungskanäle oder der Nachbarkanäle am Bildschirm durch senkrechte Linien im Abstand der halben Kanalbandbreite links und rechts von der jeweiligen Kanal-Mittenfrequenz. (siehe Bild 1).

Bei der Time-Domain-Methode wird der Zeitverlauf der Leistung in den verschiedenen Kanälen dargestellt. Die Grenzen zwischen den Kanälen werden durch senkrechte Linien am Bildschirm gekennzeichnet (siehe Bild 2).

Bei beiden Methoden werden die Meße[rgebnis](#page-9-0)se tabellarisch in der unteren Bildschirmhälfte dargestellt. Für die üblichen Standards aus dem Mobilfunkbereich bietet der ESPI vordefinierte Standardeinstellungen an, die aus einer Tabelle ausgewählt werden können.

<span id="page-9-0"></span>Damit wird die Kanalkonfiguration automatisch ohne separate Eingabe der entsprechenden Parameter vorgenommen.

Bei einigen Standards ist die Kanalleistung und die Nachbarkanalleistung mit einem dem Empfangsfilter entsprechenden Wurzel-Cosinus-Filter zu bewerten. Diese Art der Filterung wird bei Auswahl der entsprechenden Standards (z. B. NADC, TETRA oder 3GPP W-CDMA) bei beiden Methoden automatisch eingeschaltet.

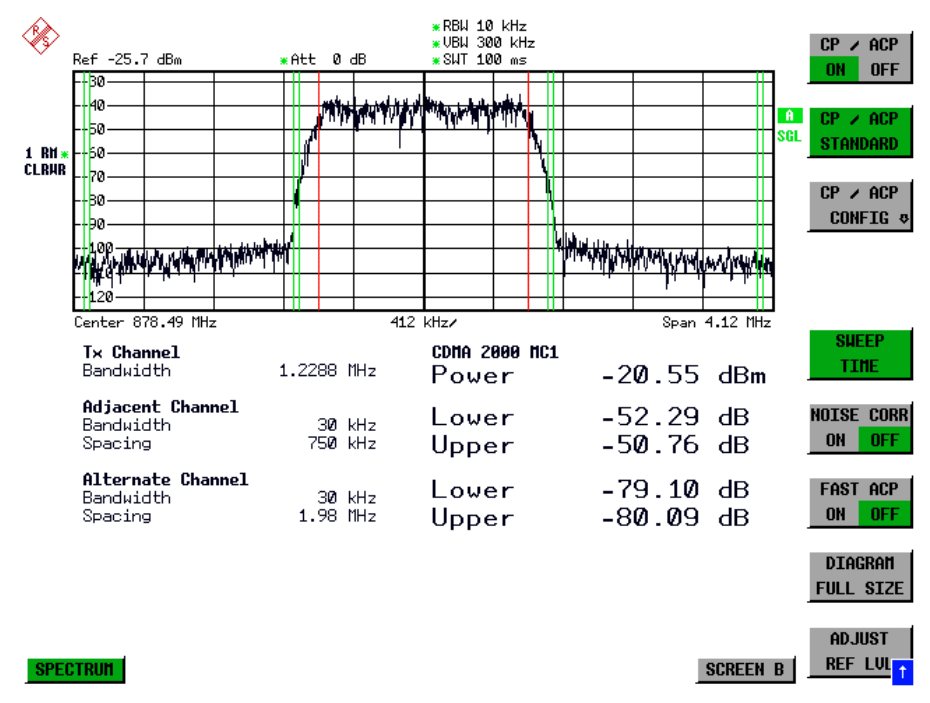

Bild 1 Bildschirmdarstellung bei der Nachbarkanalleistungsmessung nach der IBW-Methode.

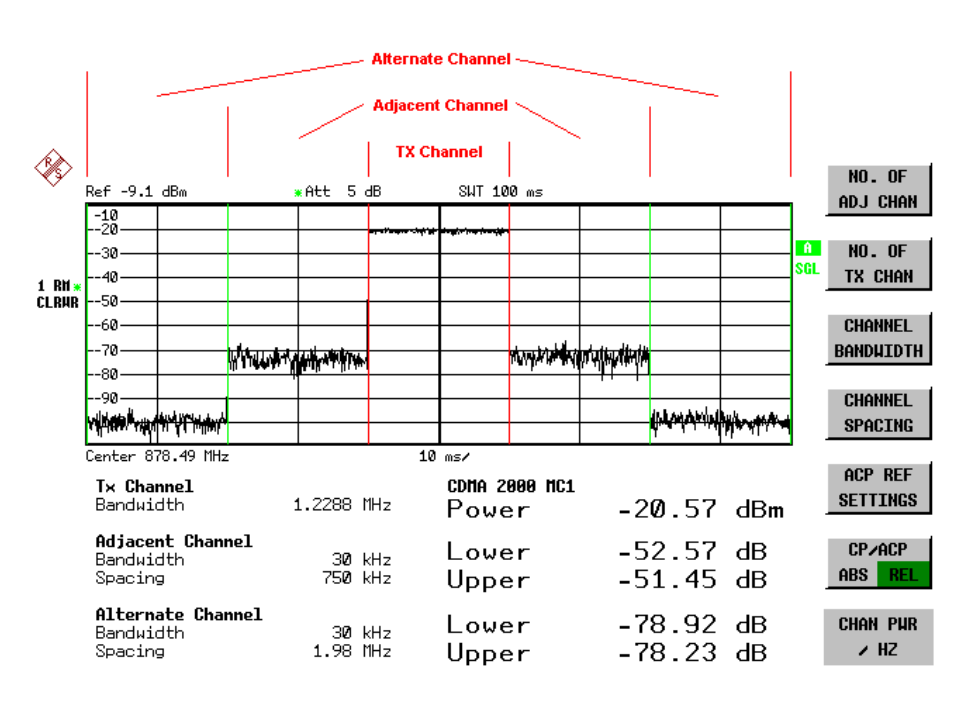

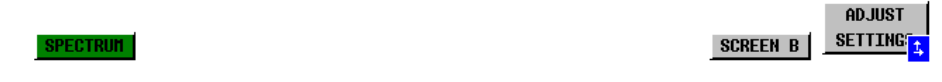

Bild 2 Bildschirmdarstellung bei der Nachbarkanalleistungsmessung nach der Time Domain-Methode.

Für die Messung können Grenzwerte für die Leistungen in den Nachbarkanälen definiert werden. Wenn die Grenzwertüberprüfung eingeschaltet ist, wird bei der Messung eine Pass-/Fail-Information mit Kennzeichnung der überschrittenen Leistung in der Tabelle in der unteren Bildschirmhälfte ausgegeben.

#### *Hinweis: Bei eingeschalteter CP/ACP-Messung sind die Funktionen SPLIT SCREEN und FULL SCREEN blockiert.*

Die Kanalkonfiguration erfolgt in den Untermenüs *MEAS - CHAN PWR ACP oder MEAS - MULT CARR ACP:*

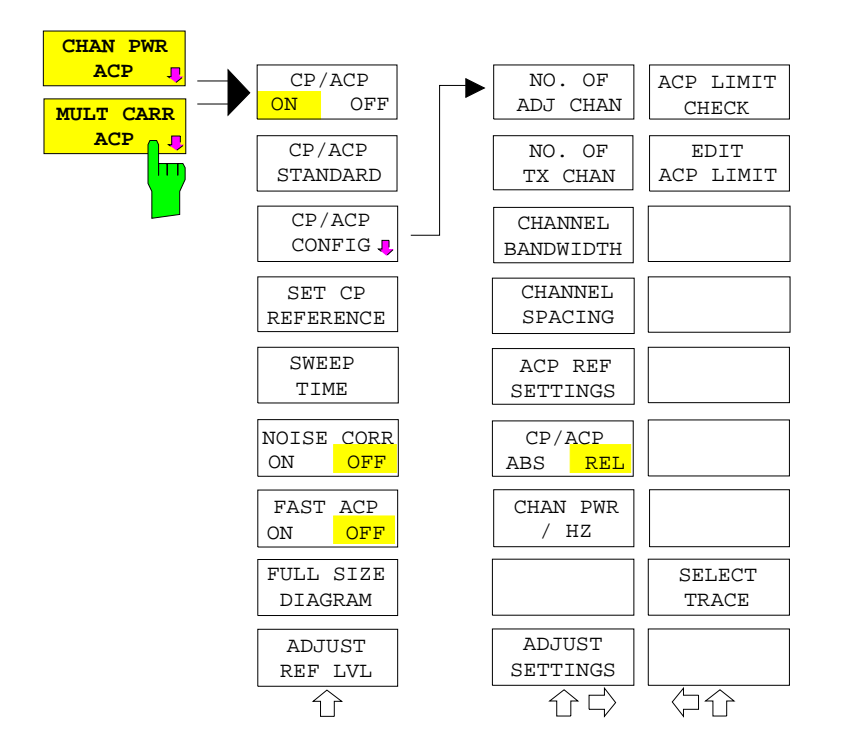

**Die Softkeys** *CHAN PWR ACP* **und** *MULT CARR ACP* **schalten die Kanalleistungsmessung oder die Nachbarkanalleistungsmessung für ein Trägersignal (***CHAN PWR ACP***) bzw. mehrere Trägersignale (***MULT CARR ACP***) entsprechend der momentanen Konfiguration ein und öffnen das Untermenü zur Definition der**<br>Kanalleistungsmessung, Die **Kanalleistungsmessung. Softkeys werden farbig hinterlegt zum Hinweis, daß eine Kanal- oder Nachbarkanalleistungsmessung eingeschaltet ist.**

*Hinweis: Die Softkeys sind nur im Frequenzbereich (Span > 0) verfügbar.*

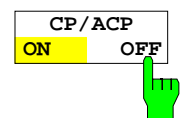

Der Softkey *CP/ACP ON/OFF* schaltet die Berechnung der Kanalleistung oder der Nachbarkanalleistung ein bzw. aus.

Die Messung erfolgt in der Grundeinstellung durch Summation der Leistungen an den Anzeigepunkten innerhalb des spezifizierten Kanals (IBW-Methode).

Die Leistungen in den Nachbarkanälen werden entweder absolut oder relativ zur Leistung im Übertragungskanal berechnet. Die Grundeinstellung ist die relative Messung (siehe Softkey *CP/ACP ABS/ REL*).

**Beim Einschalten der Multi Carrier ACP-Messung wird die Anzahl der Meßpunkte erhöht, um ausreichende Genauigkeit beim Bestimmen der Leistung in den Kanälen sicherzustellen.**

IEC-Bus-Befehl: CALC:MARK:FUNC:POW:SEL CPOW|ACP|MCAC CALC:MARK:FUNC:POW:RES? CPOW|ACP|MCAC CALC:MARK:FUNC:POW OFF

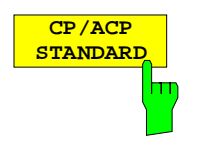

Der Softkey *CP*/*ACP STANDARD* öffnet eine Tabelle zur Auswahl von Einstellungen gemäß vordefinierter Standards. Die Meßparameter für die Kanaloder Nachbarkanalleistungsmessung werden nach Maßgabe des gewählten Mobilfunkstandards eingestellt.

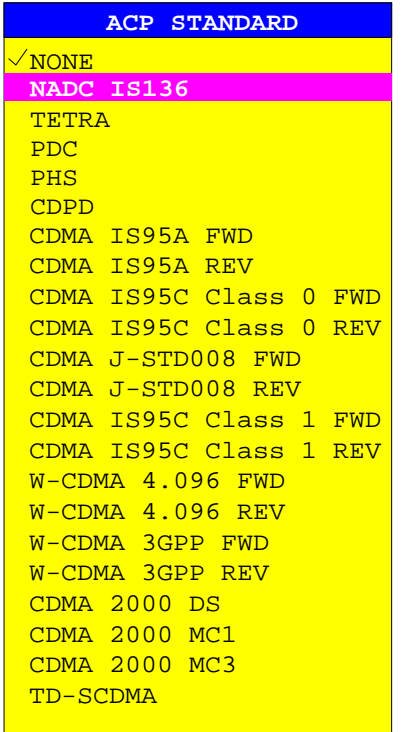

Es stehen die Standards gemäß der nebenstehenden Tabelle zur Auswahl:

*Hinweis: Beim ESPI ist der Kanalabstand als Abstand der Mittenfrequenz des entsprechenden Nachbarkanals von der Mittenfrequenz des Übertragungskanals definiert. Die Definition des Nachbarkanalabstands bei den Standards IS95 B und C, IS97 B und C und IS98 B und C weicht von dieser Definition ab. Diese Standards definieren den Nachbarkanalabstand von der Mitte des Übertragungskanals bis zu dem Rand des Nachbarkanals, der dem Übertragungskanal am nächsten liegt. Diese Definition wirdt auch beim ESPI bei der Wahl der entsprechenden Standardeinstellungen übernommen:* CDMA IS95C Class 0 FWD CDMA IS95C Class 0 REV CDMA IS95C Class 1 FWD CDMA IS95C Class 1 REV

Die Auswahl eines Standards beeinflußt die Parameter:

- Kanal- **und Nachbarkanalabstand**
- Kanal- **und Nachbarkanalbandbreite** und Art der Filterung
- Auflösebandbreite
- Videobandbreite
- **Detektor**
- Anzahl der Nachbarkanäle

Die Trace-Mathematik und die Trace-Mittelung werden ausgeschaltet. Der Referenzpegel wird durch die Einstellung eines Standards nicht beeinflußt. Er ist für optimale Meßdynamik so einzustellen, daß sich das Signalmaximum in der Nähe des Referenzpegels befindet, ohne daß eine Overloadanzeige auftritt.

Die Grundeinstellung ist *CP*/*ACP STANDARD NONE*.

IEC-Bus-Befehl: CALC:MARK:FUNC:POW:PRES <standard>

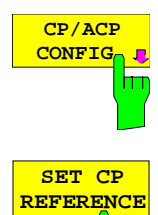

m

Siehe folgenden Abschnitt "Einstellen der Kanalkonfiguration"

Der Softkey *SET CP REFERENCE* setzt bei aktivierter Kanalleistungsmessung die Leistung im momentan gemessenen Kanal als Referenzwert. Der Referenzwert wird im Feld *CH PWR REF* angezeigt; der Default-Wert ist 0 dBm.

**Bei der Nachbarkanalleistungsmessung mit einem oder mehreren Trägersignalen wird die Leistung immer auf einen Übertragungskanal bezogen; die Anzeige** *CH PWR REF* **entfällt.**

IEC-Bus-Befehl: SENS:POW:ACH:REF:AUTO ONCE

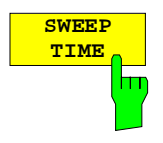

Der Softkey *SWEEP TIME* aktiviert die Eingabe der Sweepzeit. Mit dem RMS-Detektor führt eine längere Sweepzeit zu stabileren Meßergebnissen. Diese Einstellung ist identisch zur Einstellung *SWEEP TIME MANUAL* im Menü *BW*.

IEC-Bus-Befehl: SWE:TIM <value>

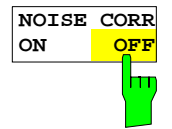

Der Softkey *NOISE CORR ON/OFF* schaltet die Korrektur der Meßergebnisse um das Eigenrauschen des Gerätes ein und erhöht dadurch die Meßdynamik.

Beim Einschalten der Funktion wird zunächst eine Referenzmessung des Eigenrauschens des Gerätes vorgenommen. Die gemessene Rauschleistung wird anschließend von der Leistung im betrachteten Kanal subtrahiert.

Das Eigenrauschen des Gerätes ist von der gewählten Mittenfrequenz, Auflösebandbreite und Pegeleinstellung abhängig. Daher wird die Korrektur bei jeder Veränderung dieser Einstellungen abgeschaltet, eine entsprechende Meldung erscheint auf dem Bildschirm.

Um die Korrektur des Eigenrauschens mit der geänderten Einstellung wieder einzuschalten muß der Softkey erneut gedrückt werden. Die Referenzmessung wird dann erneut durchgeführt.

IEC-Bus-Befehl: SENS:POW:NCOR ON

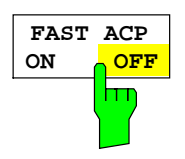

Der Softkey *FAST ACP* schaltet zwischen der Messung nach der IBW-Methode (FAST ACP OFF) und der Messung im Zeitbereich (FAST ACP ON) um.

Bei *FAST ACP ON* erfolgt die Messung der Leistung in den verschiedenen Kanälen im Zeitbereich. Der ESPI stellt seine Mittenfrequenz der Reihe nach auf die verschiedenen Kanal-Mittenfrequenzen und mißt dort die Leistung mit der eingestellten Meßzeit (= Sweep Time/Anzahl der gemessenen Kanäle). Dabei werden automatisch die für den gewählten Standard und Frequenzoffset geeigneten RBW-Filter verwendet (z. B. root raised cos bei IS136). Die Liste der verfügbaren Kanalfilter ist im Kapitel "Einstellung der Bandbreiten und der Sweepzeit – Taste *BW"* enthalten.

Zur korrekten Leistungsmessung wird der RMS-Detektor verwendet. Damit sind keinerlei Software-Korrekturfaktoren notwendig.

**Die Meßwertausgabe erfolgt in Tabellenform, wobei die Leistungen in den Nutzkanälen in dBm und die Leistungen in den Nachbarkanälen in dBm** *(CP/ACP ABS)* **oder dB** *(CP/ACP REL)* **ausgegeben werden.**

Die Wahl der Sweepzeit (= Meßzeit) hängt ab von der gewünschten Reproduzierbarkeit der Meßergebnisse. Je länger die Sweepzeit gewählt wird, desto reproduzierbarer werden die Meßergebnisse, da die Leistungsmessung dann über eine längere Zeit durchgeführt wird.

Als Faustformel kann für eine Reproduzierbarkeit von 0.5 dB (99 % der Messungen liegen innerhalb von 0.5 dB vom wahren Meßwert) angenommen werden, daß ca. 500 unkorrelierte Meßwerte notwendig sind (gilt für weißes Rauschen). Als unkorreliert werden die Meßwerte angenommen, wenn deren zeitlicher Abstand dem Kehrwert der Meßbandbreite entspricht (=1/BW).

Bei IS 136 ist die Meßbandbreite ca. 25 kHz, d.h. Meßwerte im Abstand von 40 µs werden als unkorreliert angenommen. Für 1000 Meßwerte ist damit eine Meßzeit (Sweepzeit) von 20 ms pro Kanal notwendig. Dies ist die Default-Sweepzeit, die der ESPI im gekoppelten Mode einstellt. Für 0.1 dB Reproduzierbarkeit (99 %) sind ca. 5000 Meßwerte, d. h. die Meßzeit ist auf 200 ms zu erhöhen.

IEC-Bus-Befehl: SENS:POW:HSP ON

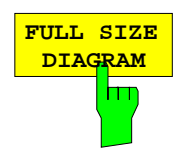

Der Softkey *FULL SIZE DIAGRAM* schaltet das Diagramm auf volle Bildschirmgröße um.

IEC-Bus-Befehl: **DISP:WIND1:SIZE LARG|SMAL**

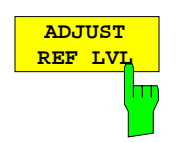

Der Softkey *ADJUST REF LVL* paßt den Referenzpegel des ESPI an die gemessene Kanalleistung an. Damit wird sichergestellt, daß die Einstellungen der HF-Dämpfung und des Referenzpegels optimal an den Signalpegel angepaßt werden, ohne daß der ESPI übersteuert wird oder die Dynamik durch zu geringen Signal-Rauschabstand eingeschränkt wird.

Da die Meßbandbreite bei den Kanalleistungsmessungen deutlich geringer ist als die Signalbandbreite, kann der Signalzweig übersteuert werden, obwohl sich die Meßkurve noch deutlich unterhalb des Referenzpegels befindet.

IEC-Bus-Befehl: SENS:POW:ACH:PRES:RLEV

Bei manueller Einstellung der Meßparameter abweichend von der mit *ADJUST SETTINGS* vorgenommenen ist für die verschiedenen Parameter folgendes zu beachten:

Frequenzdarstellbereich Die Frequenzdarstellbereich muß mindestens die zu messenden Kanäle zuzüglich einer Meßreserve von etwa 10% umfassen. Bei Messung der Kanalleistung ist dies 1.1 \* Kanalbandbreite.

*Hinweis:*

*Ist der Frequenzdarstellbereich (Span) groß im Vergleich zur betrachteten Kanalbandbreite (bzw. zu den Nachbarkanalbandbreiten, so stehen pro Kanal nur noch wenige Punkte der Meßkurve zur Verfügung. Dadurch sinkt die Genauigkeit bei der Berechnung der Kurvenform für das verwendete Kanalfilter, was wiederum die Meßgenauigkeit ungünstig beeinflußt.*

*Es wird daher dringend empfohlen, bei der Wahl des Frequenzdarstellbereichs die genannten Formeln zu berücksichtigen.*

Auflösebandbreite (RBW) Um sowohl eine akzeptable Meßgeschwindigkeit wie auch die nötige Selektion (zur Unterdrückung von spektralen Anteilen außerhalb des zu messenden Kanals, insbesondere der Nachbarkanäle) sicherzustellen, darf die Auflösebandbreite weder zu klein noch zu groß gewählt werden. Als Daumenregel ist die Auflösebandbreite auf Werte zwischen 1 % und 4 % der Kanalbandbreite einzustellen.

Die Auflösebandbreite kann dann größer eingestellt werden, wenn das Spektrum innerhalb und um den zu messenden Kanal einen ebenen Verlauf hat. So wird in der Standardeinstellung z.B. beim Standard IS95A REV bei einer Nachbarkanalbandbreite von 30 kHz eine 30 kHz Auflösebandbreite verwendet. Dies führt zu richtigen Ergebnissen, da das Spektrum im Bereich der Nachbarkanäle in der Regel einen konstanten Pegelverlauf hat. Beim Standard NADC/IS136 ist dieses z.B. nicht möglich, da das Spektrum des Sendesignals in die Nachbarkanäle hineinragt und eine zu hohe Auflösebandbreite zu einer zu geringen Selektion der Kanalfilterung führt. Die Nachbarkanalleistung würde damit zu hoch gemessen.

Mit Ausnahme der IS95 CDMA-Standards stellt der Softkey *ADJUST SETTINGS* die Auflösebandbreite (RBW) in Abhängigkeit der Kanalbandbreite wie folgt ein:

RBW ≤ 1/40 der Kanalbandbreite.

Die aufgrund der vorhandenen Staffelung der Auflösebandbreite größtmögliche Auflösebandbreite (bei Einhaltung der Forderung RBW ≤ 1/40) wird eingestellt.

Videobandbreite (VBW) Für eine korrekte Leistungsmessung darf das Videosignal nicht bandbegrenzt werden. Eine Bandbegrenzung des logarithmischen Videosignals würde zu einer Mittelung führen und damit zu einer zu geringen Anzeige der Leistung (-2,51 dB bei sehr kleiner Videobandbreite). Die Videobandbreite muß daher mindestens das Dreifache der Auflösebandbreite betragen.

> Softkey *ADJUST SETTINGS* stellt die Videobandbreite (VBW) in Abhängigkeit der Kanalbandbreite wie folgt ein:

 $VBW > 3 \times RBW$ .

Die aufgrund der vorhandenen Staffelung der Videobandbreite (1-, 3) kleinstmögliche VBW wird eingestellt.

Detektor Softkey *ADJUST SETTINGS* wählt den RMS-Detector aus.

Der RMS-Detektor wird deshalb gewählt, weil er unabhängig von der zu Signalcharakteristik des zu messenden Signals immer korrekt die Leistung anzeigt. Prinzipiell wäre auch der Sample-Detektor möglich. Dieser führt aber aufgrund der begrenzten Anzahl von Trace-Pixels zur Berechnung der Leistung im Kanal zu instabileren Ergebnissen. Eine Mittelung, die oft zur Stabilisierung der Meßergebnisse durchgeführt wird, resultiert in einer zu geringen Pegelanzeige und muß daher vermieden werden. Die Pegelminderanzeige ist abhängig von der Anzahl der Mittelungen und der Signalcharakteristik im zu messenden Kanal.

## **Einstellung der Kanalkonfiguration**

Untermenü *MEAS - CP/ACP CONFIGURATION:*

CP/ACP NO. OF ACP LIMIT **CONFIG** ADJ CHAN CHECK NO. OF EDIT ACP LIMIT TX CHAN CHANNEL BANDWIDTH CHANNEL SPACING ACP REF SETTINGS CP/ACP ABS REL CHAN PWR / HZ SELECT TRACE **ADJUST** SETTINGS 介心 んじょう けんじょう しょうしゃく しゅうしゃ **NO. OF ADJ CHAN**

Der Softkey *CP/ACP CONFIG* wechselt in ein Untermenü, in dem die Kanal- bzw. Nachbarkanaleistungsmessung unabhängig vom den angebotenen Standards konfiguriert werden kann.

**Die Kanalkonfiguration besteht aus der Anzahl der Kanäle, die gemessen werden sollen, den Kanalbandbreiten (***CHANNEL BANDWIDTH***) und den Abständen der Kanäle (***CHANNEL SPACING***).**

Zusätzlich können Grenzwerte für die Nachbarkanalleistungen spezifiziert werden (*ACP LIMIT CHECK* und *EDIT ACP LIMITS*), die bei der Messung auf Einhaltung überprüft werden.

Der Softkey *NO. OF ADJ CHAN* aktiviert die Eingabe der Anzahl ±n der Nachbarkanäle, die für die Nachbarkanalleistungsmessung berücksichtigt werden.

Möglich sind die Eingaben 0 bis 3.

Folgende Messungen werden abhängig von der Anzahl der Kanäle durchgeführt.

- 0 Nur die Kanalleistungen werden gemessen.
- 1 Die Kanalleistungen und die Leistung des oberen und unteren Nachbarkanals (adjacent channel) wird gemessen.
- 2 Die Kanalleistungen, die Leistung des unteren und oberen Nachbarkanals und des nächsten unteren und oberen Kanals (alternate channel 1) wird gemessen.
- 3 Die Kanalleistungen, die Leistung des unteren und oberen Nachbarkanals, des nächsten unteren und oberen Kanals (alternate channel 1) und des übernächsten unteren und oberen Nachbarkanals (alternate channel 2) werden gemessen.

IEC-Bus-Befehl: SENS:POW:ACH:ACP 1

**Der Softkey** *NO. OF TX CHAN* **aktiviert die Eingabe der Anzahl der belegten Trägersignale, die für die Kanal- und Nachbarkanalleistungsmessung berücksichtigt werden sollen.**

**Möglich sind die Eingaben 1 bis 4.**

**Der Softkey ist nur bei Multi Carrier ACP - Messung verfügbar.**

**IEC-Bus-Befehl: SENS:POW:ACH:TXCH:COUN 4**

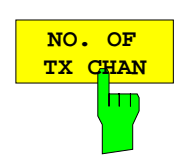

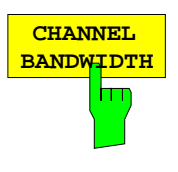

Der Softkey *CHANNEL BANDWIDTH* öffnet eine Tabelle zum Festlegen der Kanalbandbreiten für die Übertragungs- und Nachbarkanäle.

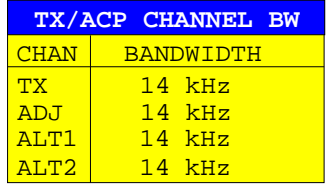

Die Nutzkanalbandbreite ist in der Regel durch das Übertragungsverfahren festgelegt. Sie wird bei der Messung nach einem vorgegebenen Standard (siehe Softkey *CP/ACP STANDARD*) automatisch richtig eingestellt.

Bei Messung nach der IBW-Methode (*FAST ACP OFF)* werden die Kanalbandbreiten am Bildschirm durch zwei senkrechte Linien links und rechts von der jeweiligen Kanalmittenfrequenz dargestellt. Damit kann visuell überprüft werden, ob sich die gesamte Leistung des zu messenden Signals innerhalb der gewählten Kanalbandbreite befindet.

**Bei der Messung nach der Zeitbereichsmethode (***FAST ACP ON)* **erfolgt die Messung im Zero Span. Im Zeitverlauf werden die Kanalgrenzen durch senkrechte Linien dargestellt. Wenn von dem ausgewählten Standard abweichende Kanalbandbreiten notwendig sind, ist die Messung nach der IBW-Methode durchzuführen.**

**Die Liste der verfügbaren Kanalfilter ist im Kapitel "Einstellung der Bandbreiten und der Sweepzeit – Taste** *BW"* **enthalten.**

Bei Messung nach der IBW-Methode (FAST ACP OFF) sind die Bandbreiten der verschiedenen Nachbarkanäle numerisch einzugeben. Da häufig alle Nachbarkanäle die gleiche Bandbreite haben, werden mit der Eingabe der Nachbarkanalbandbreite (ADJ) auch die übrigen Kanäle Alt1 und Alt2 auf die Bandbreite des Nachbarkanals gesetzt. Damit muß bei gleichen Nachbarkanalbandbreiten nur ein Wert eingegeben werden. Ebenso wird mit den Alt2-Kanälen (Alternate Channel 2) bei der Eingabe der Bandbreite des Alt1- Kanals (Alternate Channel 1) verfahren.

*Hinweis: Die Bandbreiten können unabhängig voneinander eingestellt werden, indem man die Tabelle von oben nach unten überschreibt.*

IEC-Bus-Befehl: **SENS:POW:ACH:BWID:CHAN 14kHz** SENS:POW:ACH:BWID:ACH 14kHz SENS:POW:ACH:BWID:ALT1 14kHz SENS:POW:ACH:BWID:ALT2 14kHz

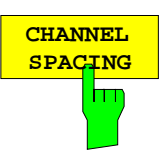

Der Softkey *CHANNEL SPACING* öffnet eine Tabelle zum Festlegen der Kanalabstände.

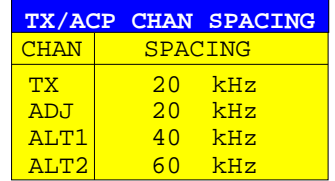

Da die Nachbarkanäle oft untereinander die gleichen Abstände haben, werden mit der Eingabe des Nachbarkanalabstands (ADJ) der Kanal ALT1 auf das Doppelte und der Kanal ALT2 auf das Dreifache des Kanalabstandes des Nachbarkanals gesetzt. Damit muß bei gleichen Kanalabständen nur ein Wert eingegeben werden. Analog wird mit den Alt2-Kanälen bei der Eingabe der Bandbreite des Alt1-Kanals verfahren.

*Hinweis: Die Kanalabstände können unabhängig voneinander eingestellt werden, indem man die Tabelle von oben nach unten überschreibt.*

IEC-Bus-Befehl: **SENS:POW:ACH:SPAC:CHAN 20kHz** SENS:POW:ACH:SPAC:ACH 20kHz SENS:POW:ACH:SPAC:ALT1 40kHz

SENS:POW:ACH:SPAC:ALT2 60kHz

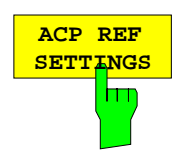

**Der Softkey** *ACP REF SETTINGS* **öffnet eine Tabelle zum Festlegen des Referenzkanals für die relativen Nachbarkanalleistungen.**

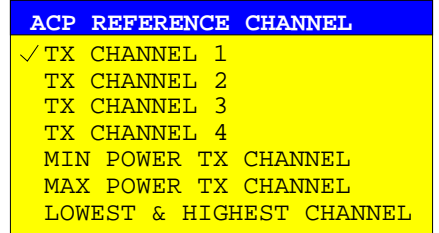

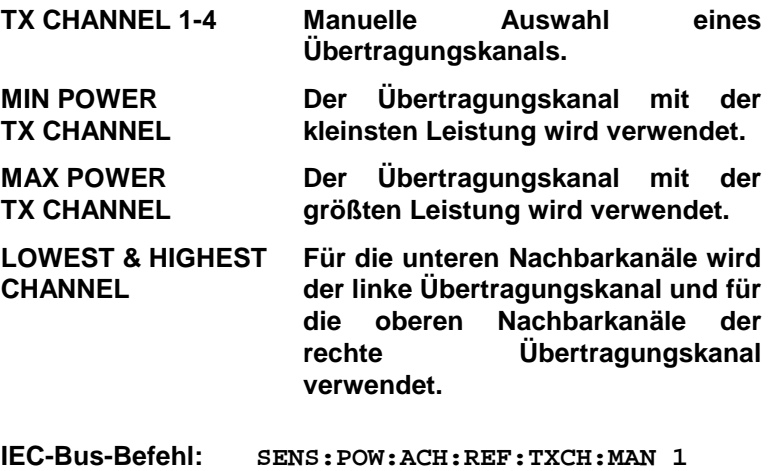

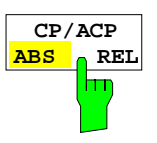

Der Softkey *CP/ACP ABS/REL* (Channel Power Absolute /Relative) schaltet zwischen absoluter und relativer Messung der Leistung im Kanal um.

- *CP/ACP ABS* Der Absolutwert der Leistung im Übertragungskanal und in den Nachbarkanälen wird in der Einheit der Y-Achse angezeigt, z.B. in dBm, dBµV.
- *CP/ACP REL* Bei der Nachbarkanalleistungsmessung (*NO. OF ADJ CHAN* > 0) wird der Pegel der Nachbarkanäle relativ zum Pegel des Übertragungskanals in dBc angezeigt.

Bei der Kanalleistungsmessung (*NO. OF ADJ CHAN* = 0) **mit einem Träger** wird die Leistung in einem Übertragungskanal relativ zur Leistung in einem mit *SET CP REFERENCE* definierten Referenzkanals angezeigt. D.h.:

- 1. Die Leistung des aktuellen gemessenen Kanals mit Softkey *SET CP REFERENCE* zum Referenzwert erklären.
- 2. Durch Änderung der Kanalfrequenz (ESPI-Mittenfrequenz) den interessierenden Kanal einstellen.

Bei linearer Skalierung der Y-Achse wird die relative Leistung  $(CP/CP_{ref})$  des neuen Kanals zum Referenzkanal angezeigt. Bei dB-Skalierung wird das logarithmische Verhältnis 10∗lg (CP/CP<sub>ref</sub>) angezeigt. Damit kann die relative Kanalleistungsmessung auch für universelle Nachbarkanalleistungsmessungen genutzt werden. Jeder Kanal wird dabei einzeln gemessen.

IEC-Bus-Befehl: SENS:POW:ACH:MODE ABS

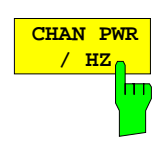

Der Softkey *CHAN PWR / HZ* schaltet zwischen der Messung der Gesamtleistung im Kanal und der Messung der Leistung im Kanal bezogen auf 1 Hz Bandbreite um.

Der Umrechnungsfaktor ist 10 lg <sup>1</sup> Channel Bandwidth <sup>⋅</sup> <sup>⋅</sup> .

Mit der Funktion können z. B. die Rauschleistungsdichte oder zusammen mit den Funktionen *CP/ACP REL* und *SET CP REFERENCE* der Signal- Rauschabstand gemessen werden.

IEC-Bus-Befehl: CALC:MARK:FUNC:POW:RES:PHZ ON|OFF

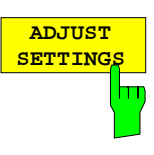

Der Softkey *ADJUST SETTINGS* optimiert automatisch die Einstellungen für die gewählte Leistungsmessung (s.u.).

Alle zur Leistungsmessung innerhalb eines bestimmten Frequenzbereichs (Kanalbandbreite) relevanten Einstellungen werden dann in Abhängigkeit der Kanalkonfiguration (Kanalbandbreite, Kanalabstand) optimal eingestellt:

• Frequenzdarstellbereich:

Der Frequenzdarstellbereich muß mindestens alle zu betrachtenden Kanäle umfassen. Bei der Messung der Kanalleistung wird als Span

**(Anzahl der Nutzkanäle - 1)** × **Nutzkanalabstand + 2 x Nutzkanalbandbreite + Meßreserve**

eingestellt.

**Die Einstellung des Spans bei der Nachbarkanalleistungsmessung ist abhängig von der Anzahl der Nutzkanäle, dem Nutzkanalabstand, dem Nachbarkanalabstand und der Nachbarkanalbandbreite der von den Übertragungskanälen am weitesten entfernten Nachbarkanals ADJ, ALT1 oder ALT2.**

**(Anzahl der Nutzkanäle - 1)** × **Nutzkanalabstand + 2** × (**Nachbarkanalabstand + Nachbarkanalbreite) + Meßreserve**

Die Meßreserve beträgt etwa 10% des aus Kanalabstand und Kanalbandbreite ermittelten Wertes.

- Auflösebandbreite RBW ≤ 1/40 der Kanalbandbreite
- Videobandbreite VBW  $\geq 3 \times$  RBW.
- Detektor RMS-Detector

Die Trace-Mathematik und die Trace-Mittelung werden ausgeschaltet.

Der Referenzpegel wird durch *ADJUST SETTINGS* nicht beeinflußt. Er ist durch *ADJUST REF LVL* separat einzustellen*.*

Die Anpassung erfolgt einmalig, im Bedarfsfall können die Geräteeinstellungen anschließend auch wieder verändert werden.

IEC-Bus-Befehl: SENS:POW:ACH:PRES ACP|CPOW|MCAC|OBW

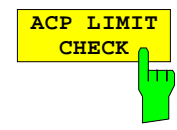

Softkey *ACP LIMIT CHECK* schaltet die Grenzwertüberprüfung der ACP-Messung ein bzw. aus.

 IEC-Bus-Befehl: CALC:LIM:ACP ON CALC:LIM:ACP:ACH:RES? CALC:LIM:ACP:ALT:RES?

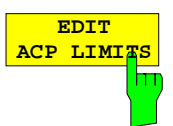

Der Softkey *EDIT ACP LIMITS* öffnet eine Tabelle, in denen Grenzwerte für die ACP-Messung definiert werden können.

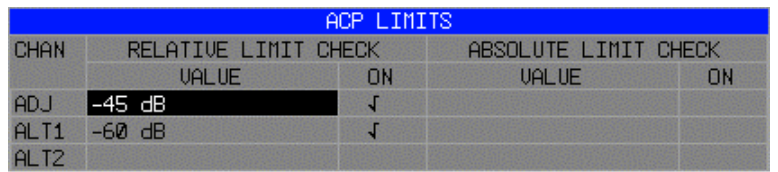

Folgende Regeln gelten für die Grenzwerte:

- Für jeden der Nachbarkanäle kann ein eigener Grenzwert bestimmt werden. Der Grenzwert gilt für den unteren und den oberen Nachbarkanal gleichzeitig.
- Es kann ein relativer Grenzwert und/oder ein absoluter Grenzwert definiert werden. Die Überprüfung beider Grenzwerte kann unabhängig voneinander aktiviert werden.
- Die Einhaltung der aktiven Grenzwerte wird unabhängig davon geprüft, ob die Grenzwerte absolut oder relativ sind und ob die Messung selbst in absoluten Pegeln oder relativen Pegelabständen durchgeführt wird. Sind beide Überprüfungen aktiv und ist der höhere von beiden Grenzwerten überschritten, so wird der betroffene Meßwert gekennzeichnet.

*Hinweis: Meßwerte, die den Grenzwert verletzen, werden mit einem vorangestellten Stern gekennzeichnet.*

IEC-Bus-Befehl:

CALC:LIM:ACP ON CALC:LIM:ACP:ACH 0dB,0dB CALC:LIM:ACP:ACH:STAT ON CALC:LIM:ACP:ACH:ABS –10dBm,-10dBm CALC:LIM:ACP:ACH:ABS:STAT ON CALC:LIM:ACP:ALT1 0dB,0dB CALC:LIM:ACP:ALT1:STAT ON CALC:LIM:ACP:ALT1:ABS –10dBm,-10dBm CALC:LIM:ACP:ALT1:ABS:STAT ON CALC:LIM:ACP:ALT2 0dB,0dB CALC:LIM:ACP:ALT2:STAT ON CALC:LIM:ACP:ALT2:ABS –10dBm,-10dBm CALC:LIM:ACP:ALT2:ABS:STAT ON

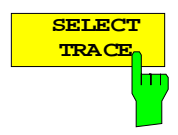

Der Softkey *SELECT TRACE* wählt die Meßkurve aus, auf die die CP/ACP-Messung angewendet wird. Es können nur Traces ausgewählt werden, die eingeschaltet, d.h. nicht auf BLANK gestellt sind.

IEC-Bus-Befehl: SENS:POW:TRAC 1

### **Beispiele:**

### **1. Messung der Nachbarkanalleistung für einen angebotenen Standard:**

Die Nachbarkanalleistung an einem Signal bei 800 MHz mit 0 dBm Pegel soll nach IS136 gemessen werden.

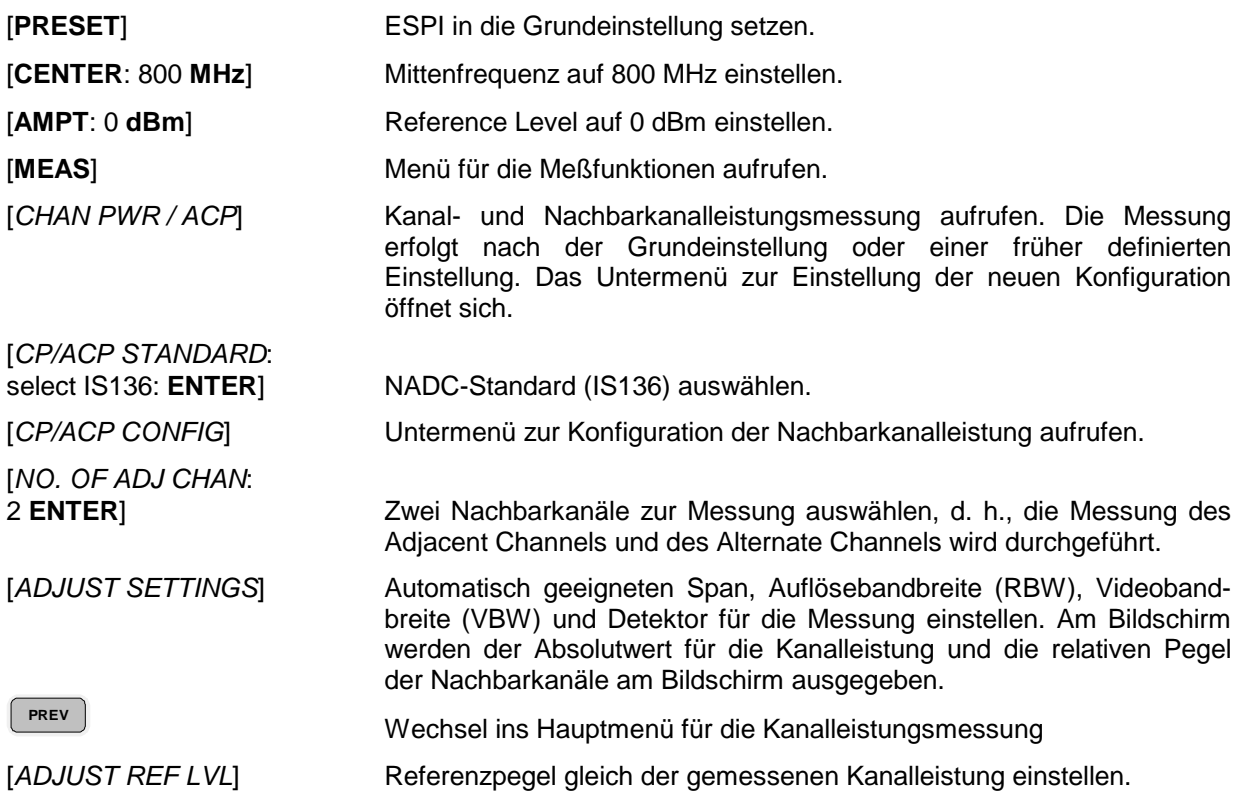

### **2. Messung mit anwenderspezifischer Kanalkonfiguration**:

Messung der Adjacent Channel Power Ratio (ACPR) eines IS95-CDMA-Signals bei 800 MHz, Pegel 0 dBm. Die Einstellung kann auch einfacher über *CP/ACP STANDARD* analog zum Beispiel 1 erfolgen.

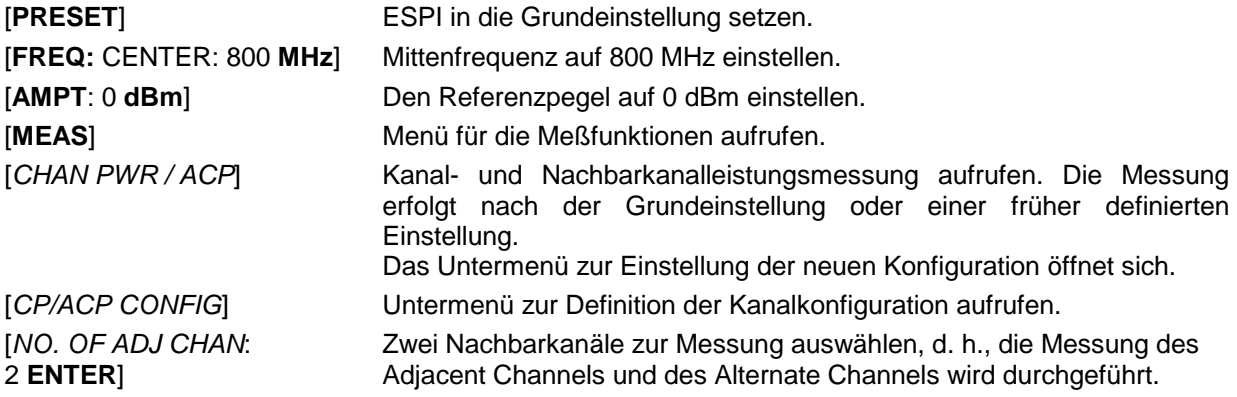

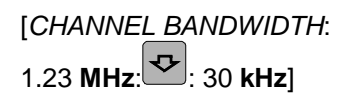

Die Kanalbandbreite nach IS 95 auf 1.23 MHz und Bandbreiten der **Nachbarkanäle auf 30 kHz einstellen.**

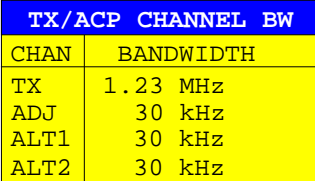

Mit der Eingabe von 30 kHz für den Adjacent Channel werden auch die Alternate Channels auf 30 kHz gesetzt.

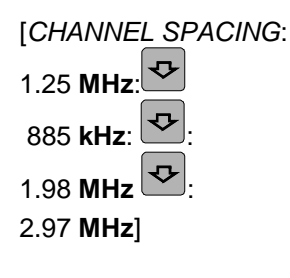

2.97 **MHz**] **Liste zur Eingabe der verschiedenen Kanalabstände öffnen und Werte eingeben.**

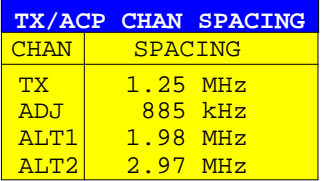

Mit der Eingabe von 885 kHz für den Adjacent Channel werden die Kanäle ALT1 und ALT2 auf 1770 kHz bzw. 2655 kHz eingestellt. Mit der Eingabe von 1.98 MHz für den Alternate Channel 1 wird der Alternate Channel 2 auf 2.97 MHz einstellt.

[*ADJUST SETTINGS*] Geeigneten Span (= 5 MHz), Auflösebandbreite (RBW = 30 kHz), Videobandbreite (VBW = 300 kHz) und Detektor (RMS) automatisch für die Messung einstellen. Der Absolutwert für die Kanalleistung und die relativen Pegel der Nachbarkanäle Adj Channel und Alternate Channel wird am Bildschirm ausgegeben.

## **PREV PREV** In dasHauptmenü für die Kanalleistungsmessung wechseln. [*ADJUST REF LVL*] Referenzpegel gleich der gemessenen Kanalleistung einstellen.

**3. Messung der Signal/Rauschleistungsdichte (C/No) eines IS 95 CDMA-Signals (Frequenz 800 MHz, Pegel 0 dBm)**

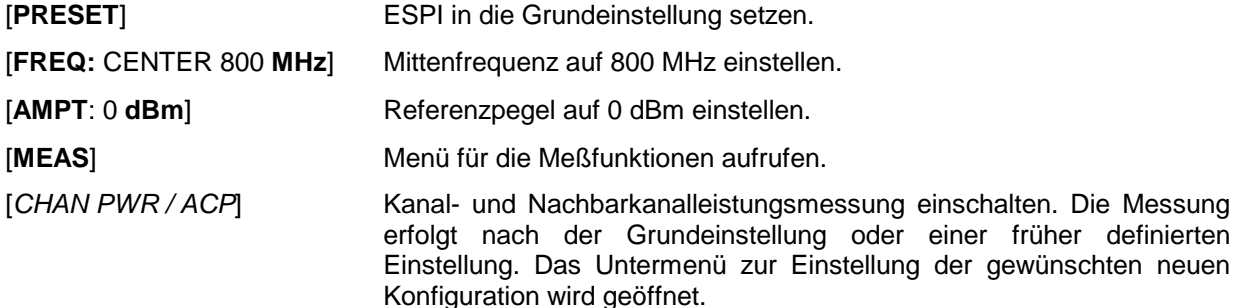

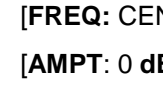

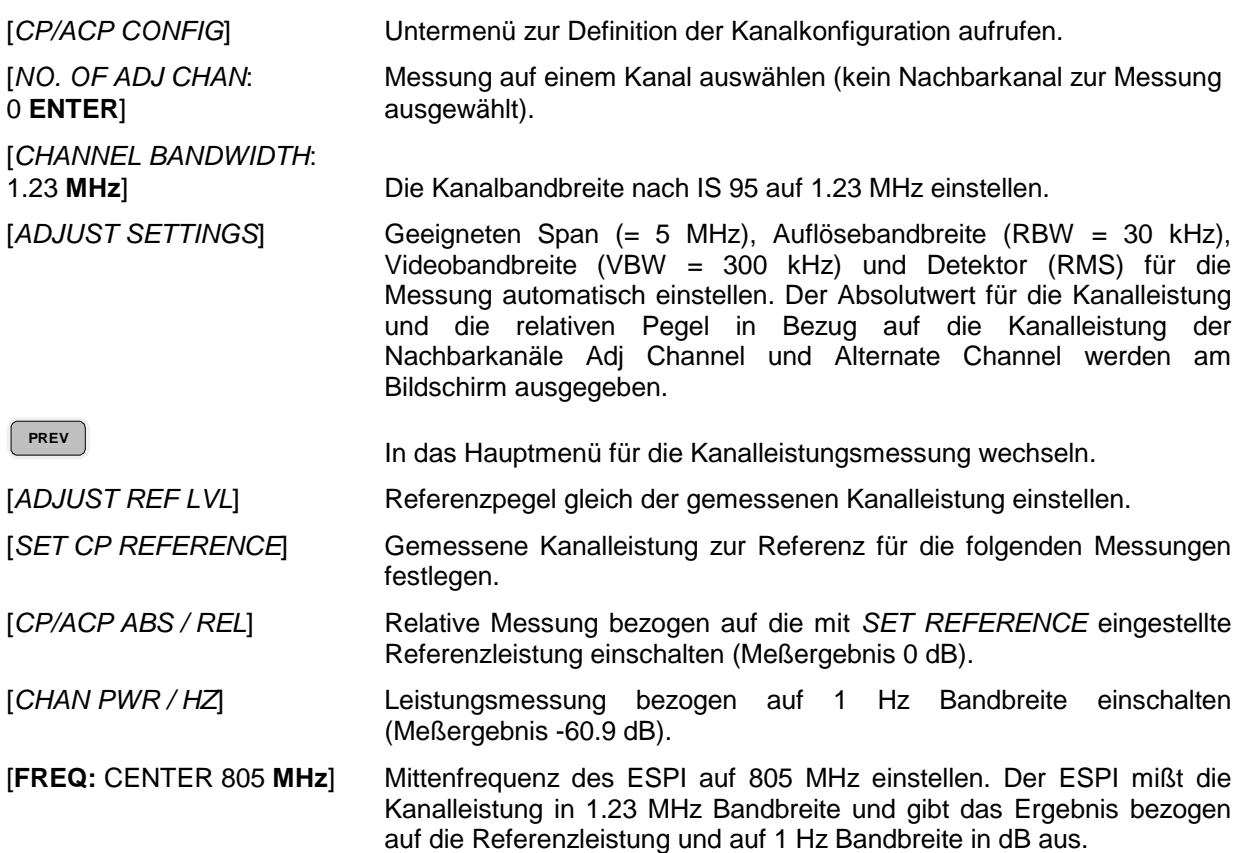

## **Zusätzliche Softkeys im Menü FILE**

Um die Bedienung zu vereinfachen, stehen die Softkeys *ASCII FILE EXPORT* und *DECIMAL SEP* jetzt nicht nur im Menü *TRACE* sondern auch im Menü *FILE* zur Verfügung.

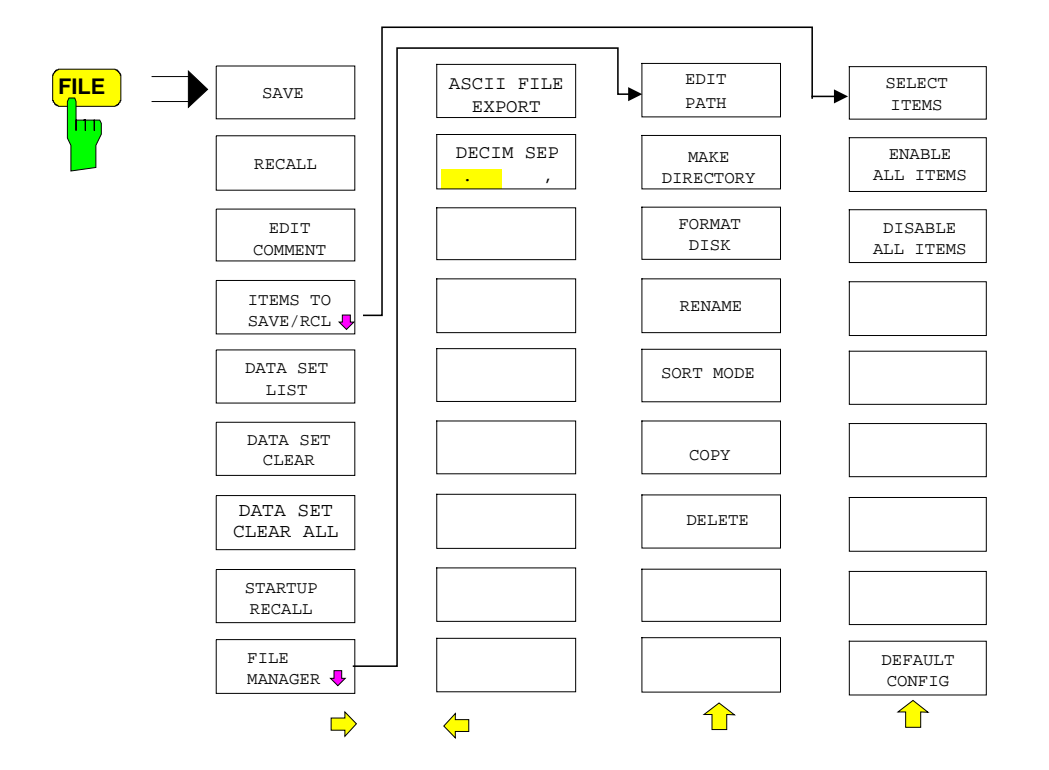

*FILE - NEXT M*enü:

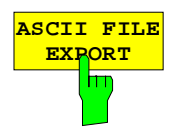

Der Softkey *ASCII FILE EXPORT* speichert die aktive Meßkurve im ASCII-Format auf Diskette.

IEC-Bus-Befehl FORM ASC; MMEM:STOR:TRAC 1,'TRACE.DAT'

Die Datei besteht dabei aus einem Dateikopf, der für die Skalierung wichtige Parameter enthält, und einem Datenteil, der die Tracedaten enthält.

Die Daten des Dateikopfs bestehen aus drei Spalten, die jeweils durch ';' getrennt sind:

Parametername; Zahlenwert; Grundeinheit

Der Datenteil beginnt mit dem Schlüsselwort "Trace <n>", wobei <n> die Nummer der abgespeicherten Meßkurve enthält. Danach folgen die Meßdaten in mehreren Spalten, die ebenfalls durch ';' getrennt sind.

Dieses Format kann von Tabellenkalkulationsprogrammen wie z.B. MS-Excel eingelesen werden. Als Trennzeichen für die Tabellenzellen ist dabei ';' anzugeben.

*Hinweis: Unterschiedliche Sprachversionen von Auswerteprogrammen benötigen u.U. eine unterschiedliche Behandlung des Dezimalpunkts. Daher kann mit dem Softkey DECIM SEP zwischen den Trennzeichen '.' (Dezimalpunkt) und ',' (Komma) gewählt werden.*

Das genaue Dateiformat ist im Kapitel "Auswahl der Meßkurven-Funktion", Softkey ASCII FILE EXPORT beschrieben.

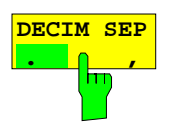

Der Softkey *DECIM SEP* wählt das Dezimaltrennzeichen bei Gleitkommazahlen zwischen '.' (Dezimalpunkt) und ',' (Komma) für die Funktion ASCII FILE EXPORT aus. Durch die Auswahl des Dezimaltrennzeichens werden unterschiedliche Sprachversionen von Auswerteprogrammen (z.B. MS-Excel) unterstützt.

IEC-Bus-Befehl FORM:DEXP:DSEP POIN

## **Die Trigger Linie wird auch nach dem Verlassen des Menüs TRIG angezeigt**

Die Linie, die die Triggerschwelle bei aktiver Videotriggerung anzeigt, wird jetzt auch nach dem Verlassen des Triggermenüs angezeigt.

## **Erweiterung der IEC-Bus-Befehle**

#### **CALCulate<1|2>:LIMit<1 ... 8>:CONTrol:SPACing** LINear | LOGarithmic

Dieser Befehl wählt zwischen linearer oder logarithmischer Interpolation bei der Ermittlung der Grenzwertlinie aus den Frequenzstützwerten.

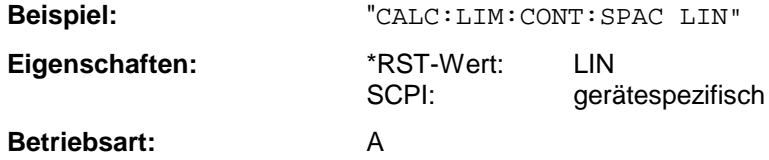

#### **CALCulate<1|2>:LIMit<1 to 8>:LOWer:SPACing** LINear | LOGarithmic

Dieser Befehl wählt zwischen linearer oder logarithmischer Interpolation für die untere Grenzwertlinie.

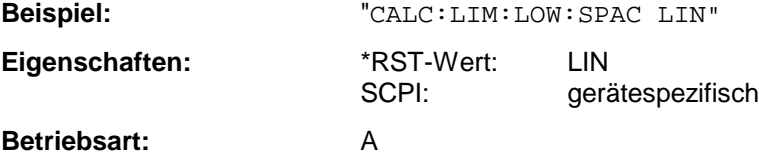

#### **CALCulate<1|2>:LIMit<1 to 8>:UPPer:SPACing** LINear | LOGarithmic

Dieser Befehl wählt zwischen linearer oder logarithmischer Interpolation für die obere Grenzwertlinie.

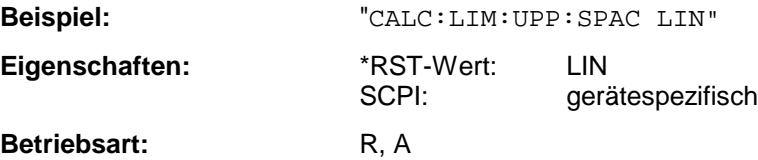

**CALCulate<1|2>:MARKer<1...4>:FUNCtion:POWer:SELect** ACPower | CPOWer | MCACpower | OBANdwidth | OBWidth | CN | CN0

Dieser Befehl wählt die angegebene Leistungsmessung im gewählten Meßfenster aus und schaltet sie ein. Die Funktion ist unabhängig vom ausgewählten Marker, d.h., das Numeric Suffix <1...4> bei MARKer ist ohne Bedeutung.

Die Konfiguration der Kanalabstände und Kanalbandbreiten erfolgt über das SENSe:POWer:ACHannel - Subsystem.

Zu beachten ist, daß bei Auswahl CPOWer die Anzahl der Nachbarkanäle (Befehl: [SENSe:]POWer:ACHannel:ACPairs) auf 0 gesetzt wird. Ebenso wird bei Auswahl ACPower die Anzahl der Nachbarkanäle auf 1 gesetzt, wenn die Nachbarkanalleistungsmessung nicht bereits eingeschaltet ist.

In diesen Fällen weicht das Verhalten des ESPI von dem der ESI-Familie ab.

#### *Hinweise: Die Messung der Kanal-/Nachbarkanalleistung wird auf der Meßkurve durchgeführt, die mit* SENSe:POWer:TRACe 1|2|3 *ausgewählt wurde.*

Die Messung der belegten Bandbreite wird auf der Meßkurve durchgeführt, auf der Marker 1 sitzt. Um eine andere Meßkurve auszuwerten, muß Marker 1 mit CALC:MARK:TRAC  $1|2|3$ auf eine andere Meßkurve gesetzt werden.

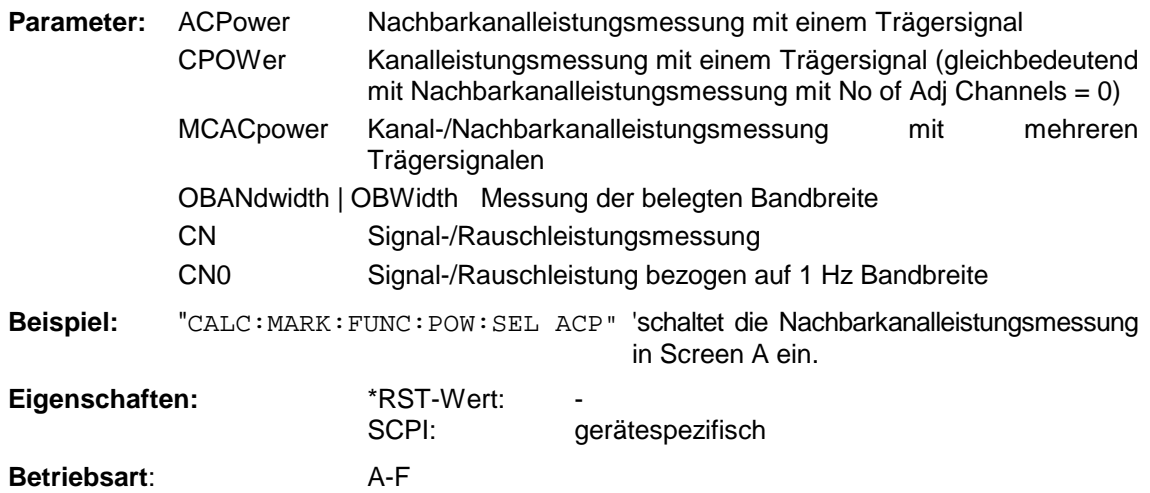

**CALCulate<1|2>:MARKer<1...4>:FUNCtion:POWer:RESult?** ACPower | CPOWer | MCACpower | OBANdwidth | OBWidth | CN | CN0

Dieser Befehl fragt die Ergebnisse der Leistungsmessung im angegebenen Meßfenster ab. Die Messung wird vorher eingeschaltet, sofern nötig.

Die Konfiguration der Kanalabstände und Kanalbandbreiten erfolgt über das SENSe:POWer:ACHannel - Subsystem.

Um ein gültiges Abfrageergebnis zu erhalten muß vor der Abfrage des Ergebnisses ein kompletter Sweep mit Synchronisierung auf das Sweep-Ende durchgeführt worden sein. Dies ist nur im Single Sweep-Betrieb möglich.

#### **Parameter:**

**ACPower:** Nachbarkanalleistungsmessung Die Meßergebnisse werden, durch Komma getrennt, in folgender Reihenfolge ausgegeben: Leistung Hauptkanal Leistung unterer Nachbarkanal Leistung oberer Nachbarkanal Leistung unterer Alternate-Nachbarkanal 1 Leistung oberer Alternate-Nachbarkanal 1 Leistung unterer Alternate-Nachbarkanal 2 Leistung oberer Alternate-Nachbarkanal 2 Die Anzahl der Meßwerte richtet sich nach der mit SENSe:POWer:ACHannel:ACPairs eingestellten Anzahl von Nachbarkanälen. Bei logarithmischer Skalierung (RANGE LOG) wird die Leistung in der aktuellen Pegeleinheit, bei linearer Skalierung (RANGE LIN dB oder LIN %) in der Einheit W ausgegeben. In der Einstellung SENSe:POWer:ACHannel:MODE REL erfolgt die Angabe der Nachbarkanalleistung in dB.

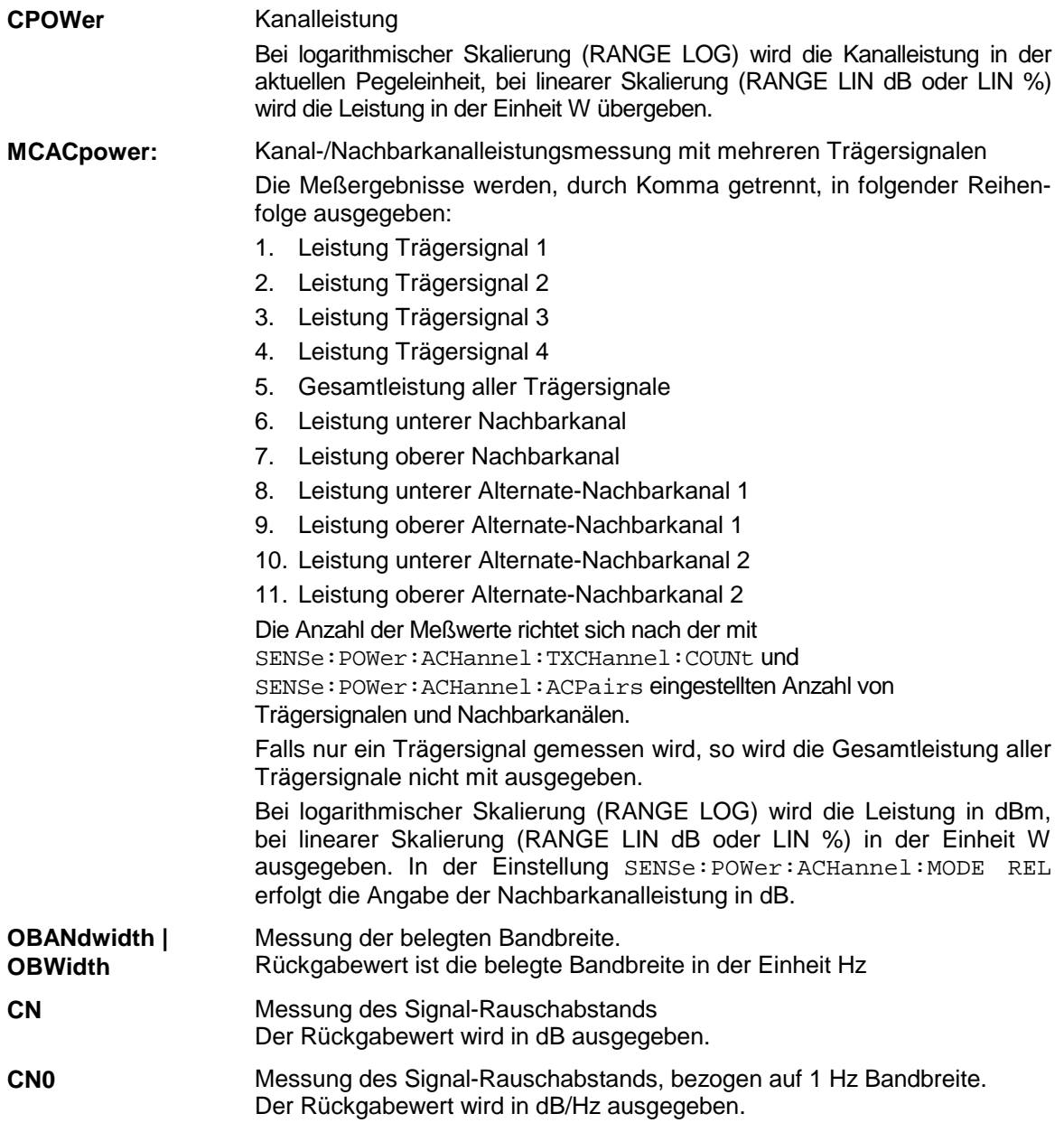

#### **Beispiel für Kanal-/Nachbarkanalleistungsmessung:**

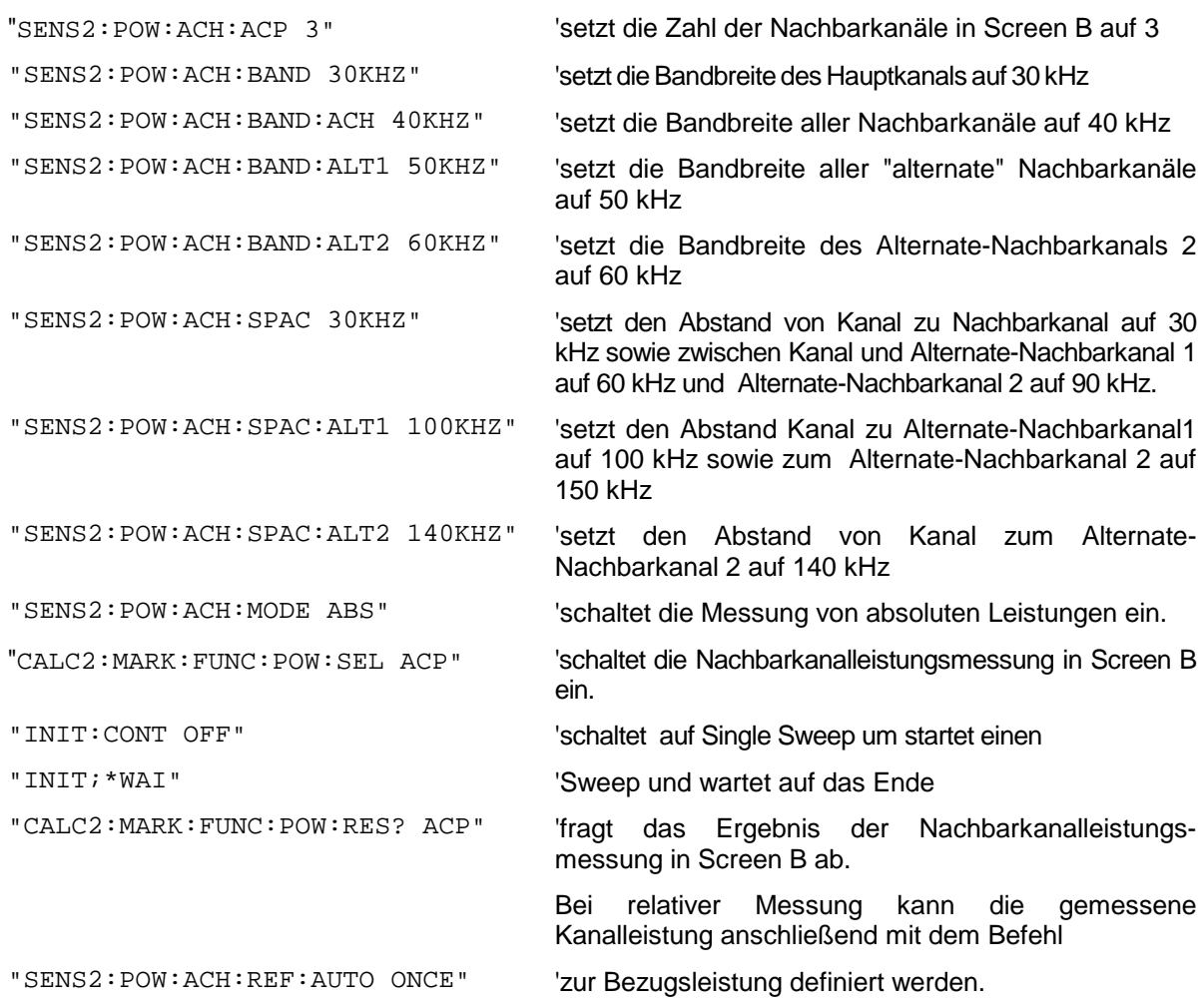

Soll nur die **Kanalleistung** allein gemessen werden, so entfallen alle Befehle zur Festlegung der Bandbreiten der Nachbarkanäle sowie der Kanalabstände. Die Anzahl der Nachbarkanäle wird mit SENS2: POW: ACH: ACP 0 zu 0 gesetzt.

### **Beispiel für Messung der belegten Bandbreite:**

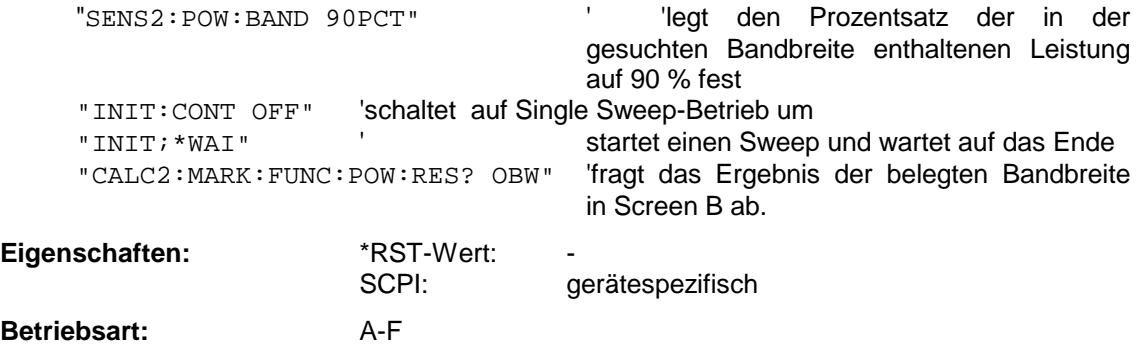

Dieser Befehl ist nur eine Abfrage und hat daher keinen \*RST-Wert.

#### **DISPlay[:WINDow<1|2>]:SIZE LARGe | SMALl**

Dieser Befehl schaltet die Größe des Meßdiagramms bei Kanal- oder Nachbarkanalleistungsmessung zwischen voller Bildschirmgröße und halber Bildschirmgröße um. Als numerischer Suffix ist lediglich der Wert 1 erlaubt.

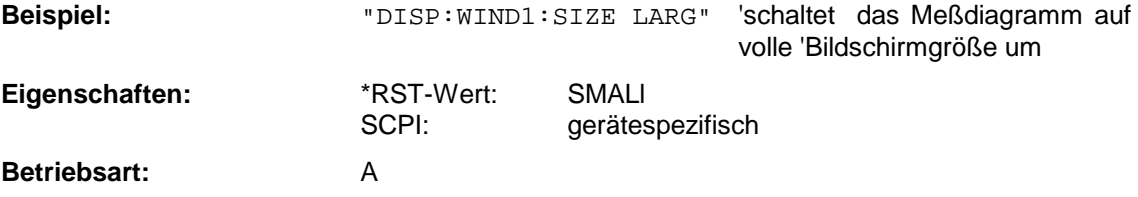

#### **DISPlay[:WINDow<1|2>]:TRACe<1...3>:Y:SPACing** LINear | LOGarithmic | LDB

Dieser Befehl schaltet im ausgewählten Meßfenster zwischen linearer und logarithmischer Darstellung um. Zusätzlich kann bei linearer Darstellung zwischen Einheit % (Befehl DISP:WIND:TRAC:Y:SPAC LIN) und Einheit dB (Befehl DISP:WIND:TRAC:Y:SPAC LDB) umgeschaltet werden.

Das numerische Suffix bei TRACe<1...3> ist ohne Bedeutung.

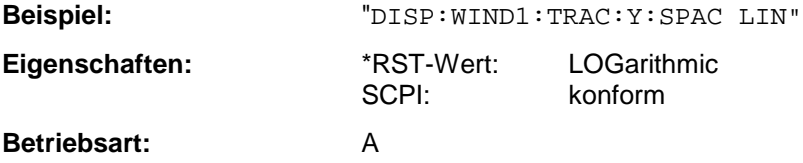

#### **:[SENSe<1|2>:]CORRection:YIG:TEMPerature:AUTO** ON | OFF

Dieser Befehl schaltet die automatische Korrektur der YIG-Filter Frequenzdrift ein oder aus.

Bei eingeschalteter Korrektur wird 1 mal pro Minute geprüft, ob sich die Temperatur am YIG-Filter um mehr als 5K geändert hat. Wenn ja, wird am Ende der nächsten Messung die Frequenzeinstellung des YIG-Filters entsprechend der neuen Temperatur eingestellt. Dieser Vorgang verändert das Zeitverhalten des Meßvorgangs und kann daher bei Bedarf abgeschaltet werden.

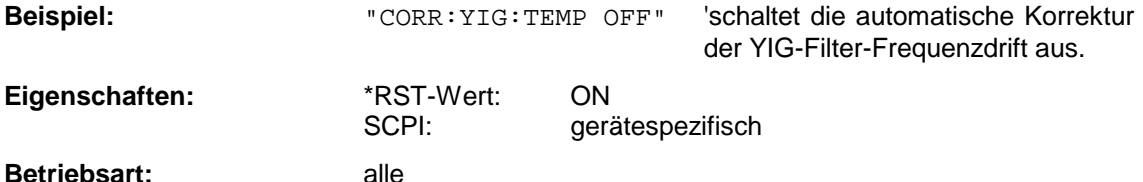

Dieser Befehl ist erst ab Firmware-Version 1.72 verfügbar. Der Parameter "ON" ist nur verfügbar, sofern die Baugruppe MW CONV UNIT einen der folgenden Änderungszustände hat:

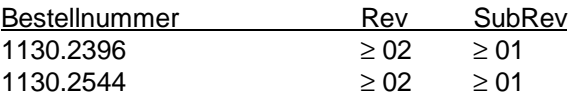

#### **SENSe:LIST Subsystem**

Die Befehle dieses Subsystems dienen zur Messung der Leistung an einer Liste von Frequenzpunkten mit unterschiedlichen Geräteeinstellungen. Die Messung erfolgt stets im Zeitbereich (Span =  $0$  Hz).

Die Anzahl der Frequenzen ist auf max. 200 Einträge erweitert.

#### **[SENSe<1|2>:]POWer:ACHannel:SPACing:CHANnel** 100 Hz ... 2000 MHz

Dieser Befehl definiert den Kanalabstand der Trägersignale.

Der Befehl ist nur im Frequenzbereich (Span > 0) verfügbar.

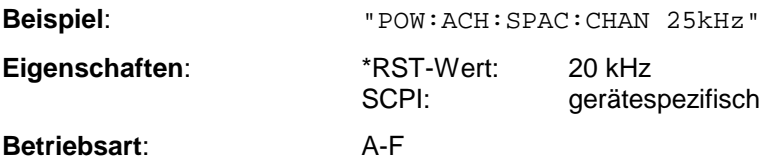

#### **[SENSe<1|2>:]POWer:ACHannel:TXCHannel:COUNt** 1 | 2 | 3 | 4

Dieser Befehl wählt die Anzahl der Trägersignale aus.

Der Befehl ist nur bei ausgewählter Kanal-/Nachbarkanalleistungsmessung für mehrere Trägersignale (CALC:MARK:FUNC:POW:SEL MCAC) im Frequenzbereich (Span > 0) verfügbar.

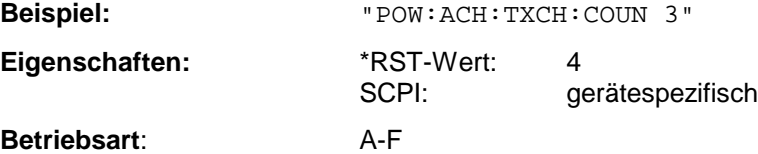

#### **[SENSe<1|2>:]POWer:ACHannel:REFerence:TXCHannel:AUTO** MINimum | MAXimum | LHIGhest

Mit diesem Befehl wird die automatische Auswahl eines Referenzkanals für die Berechnung der relativen Nachbarkanalleistungen aktiviert.

Als Referenzkanal kann der Nutzkanal mit der minimalen oder maximalen Leistung oder der Nutzkanal mit der geringsten Entfernung zu einem Nachbarkanal festgelegt werden.

Der Befehl ist nur bei ausgewählter Kanal-/Nachbarkanalleistungsmessung für mehrere Trägersignale (CALC:MARK:FUNC:POW:SEL MCAC) im Frequenzbereich (Span > 0) verfügbar.

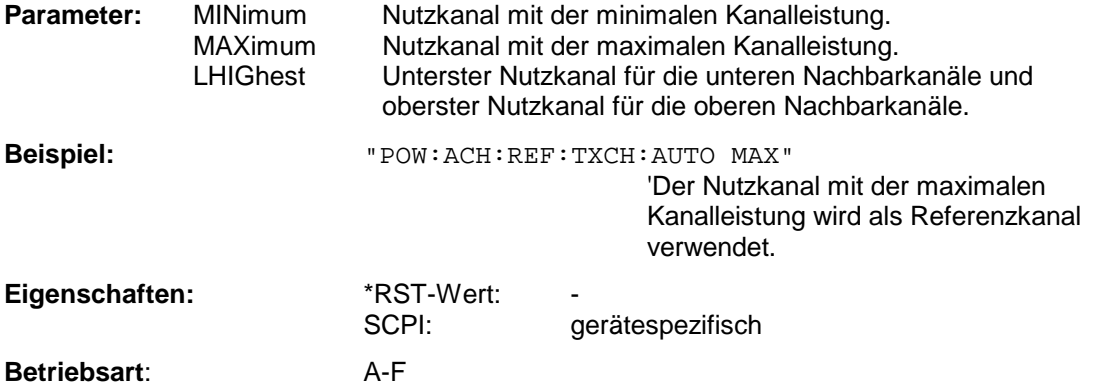

#### **[SENSe<1|2>:]POWer:ACHannel:REFerence:TXCHannel:MANual** 1 | 2 | 3 | 4

Mit diesem Befehl wird ein Referenzkanal für die Berechnung der relativen Nachbarkanalleistungen festgelegt.

Der Befehl ist nur bei ausgewählter Kanal-/Nachbarkanalleistungsmessung für mehrere Trägersignale (CALC:MARK:FUNC:POW:SEL MCAC) im Frequenzbereich (Span > 0) verfügbar.

**Beispiel:** "POW:ACH:REF:TXCH:MAN 3" 'Der dritte Nutzkanal wird als Referenzkanal verwendet.

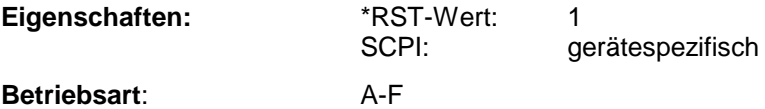

#### **[SENSe<1|2>:]POWer:ACHannel:PRESet** ACPower | CPOWer | MCACpower | OBANdwidth | OBWidth | CN | CN0

Dieser Befehl paßt den Frequenzbereich (Span), Meßbandbreiten und Detektor an die Kanalzahl, Kanalbandbreiten und Kanalabstände der aktiven Leistungsmessung an und schaltet ggf. vorher die Nachbarkanalleistungsmessung ein.

Zur Sicherstellung gültiger Meßergebnisse muß nach der Einstellung ein kompletter Sweep durchgeführt und auf das Sweep-Ende synchronisiert werden. Die Synchronisierung ist nur bei Single Sweep-Betrieb möglich.

Die Ergebnisabfrage erfolgt über CALCulate:MARKer:FUNCtion:POWer:RESult?.

Der Befehl ist nur im Frequenzbereich (Span > 0) verfügbar.

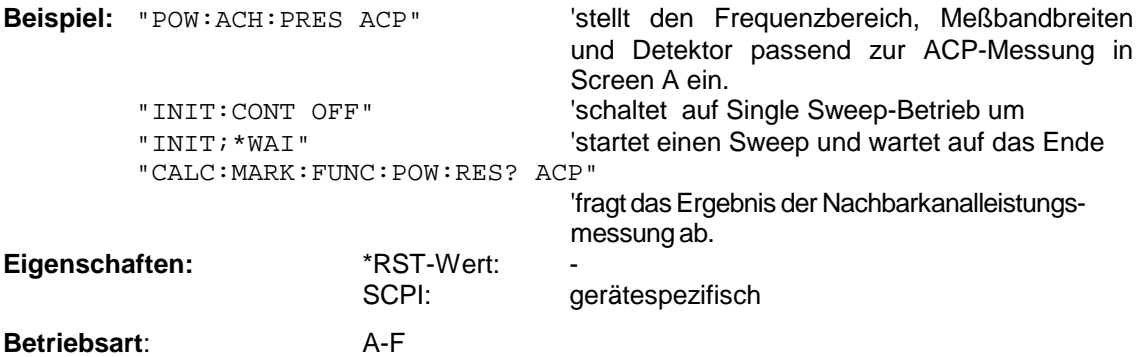

#### **[SENSe<1|2>:]SWEep:POINts** <numeric\_value>

Dieser Befehl definiert die Anzahl von Meßpunkten für einen Sweepablauf.

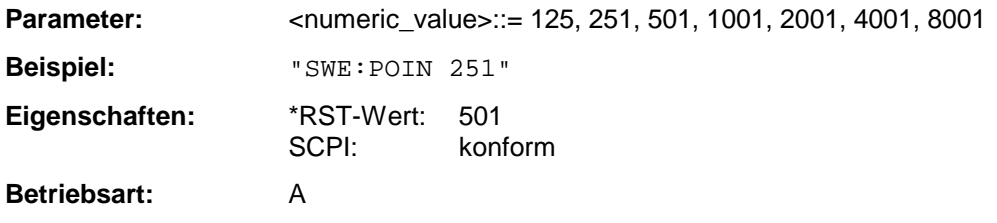

### **:TRACe:FEED:CONTrol<1...4>** ALWays | NEVer

Dieser Befehl schaltet die Blockdatenübertragung während eines Scanlaufes ein bzw. aus.

**Beispiel:** ":TRAC:FEED:CONT ALW"

**Eigenschaften:** \*RST-Wert: NEVer konform

#### **Betriebsart**: E

Die Blockgröße ist abhängig von der Scanzeit, die Tracenummer wird nicht ausgewertet.